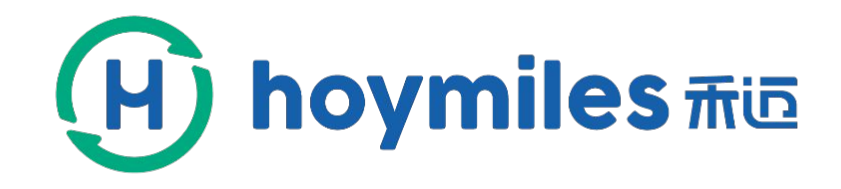

### How to Set up a Power Plant

### by Webpage & APP Tool

 $\circ$ 

 $\bullet$ 

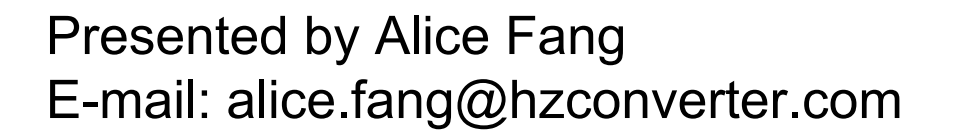

 $\circ$ 

### **MICROINVERTER** SOLAR SOLUTIONS

 $\bullet$ 

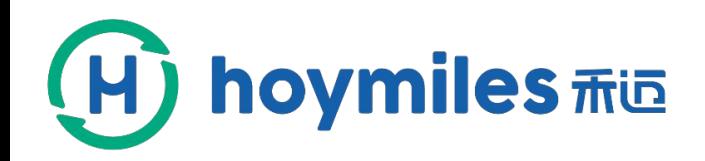

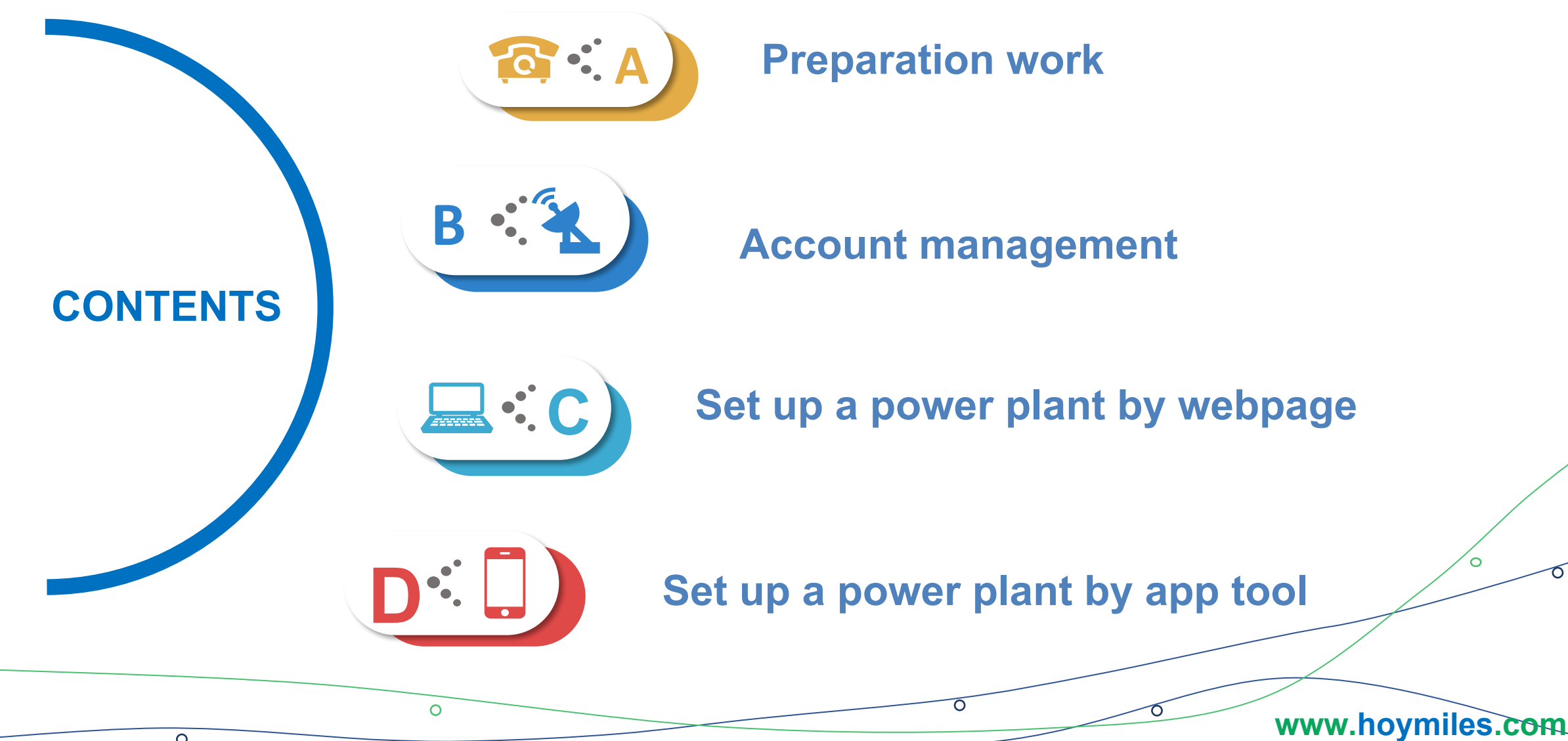

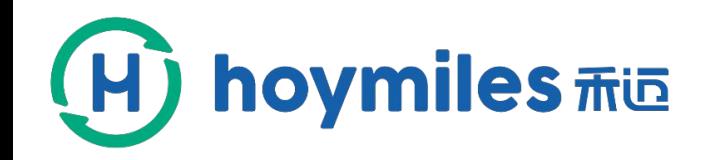

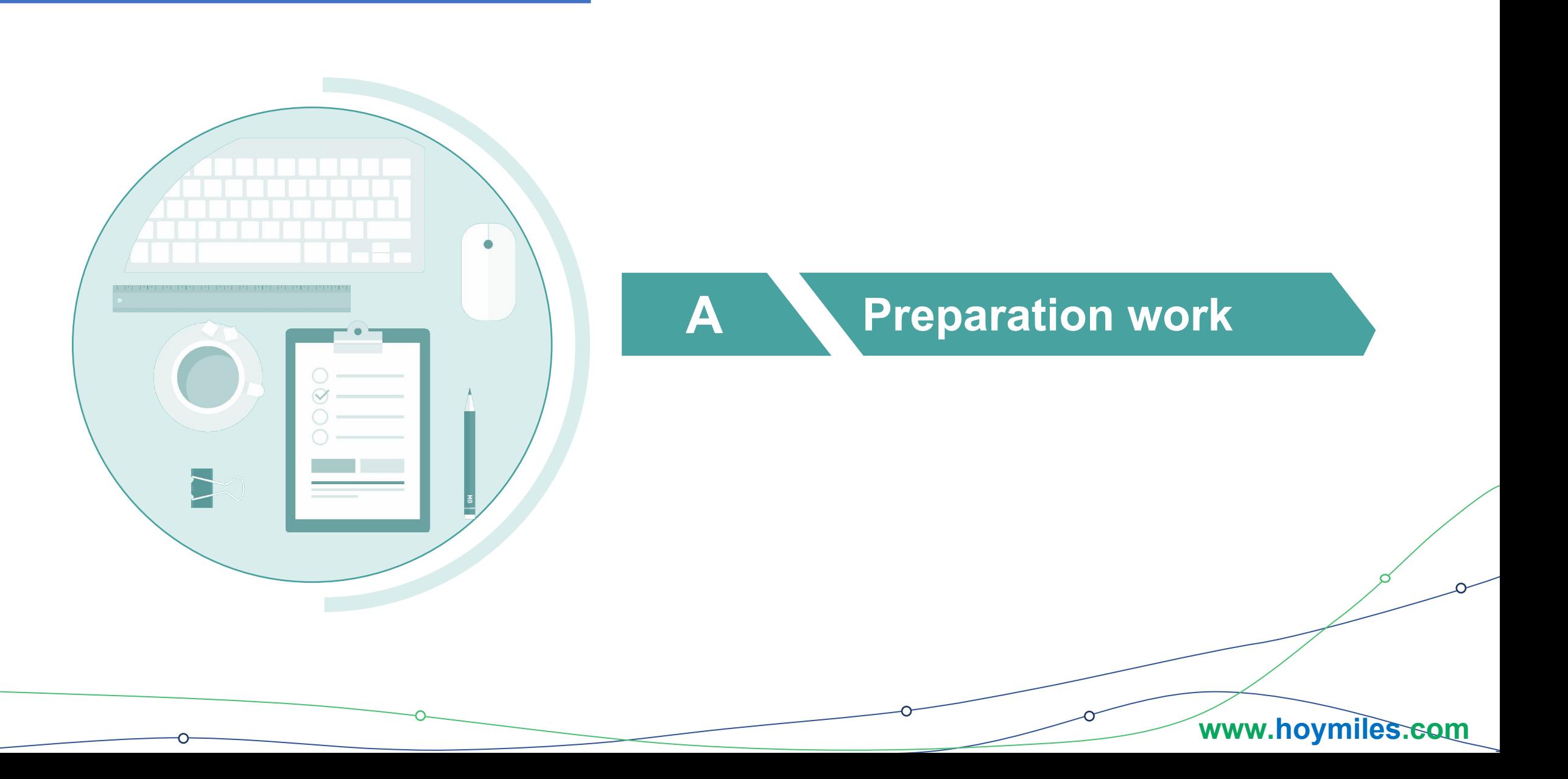

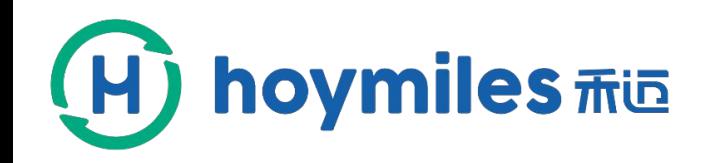

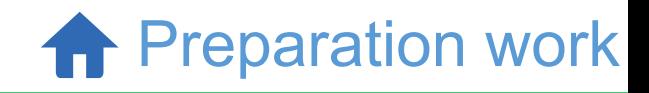

## DTU Works Properly

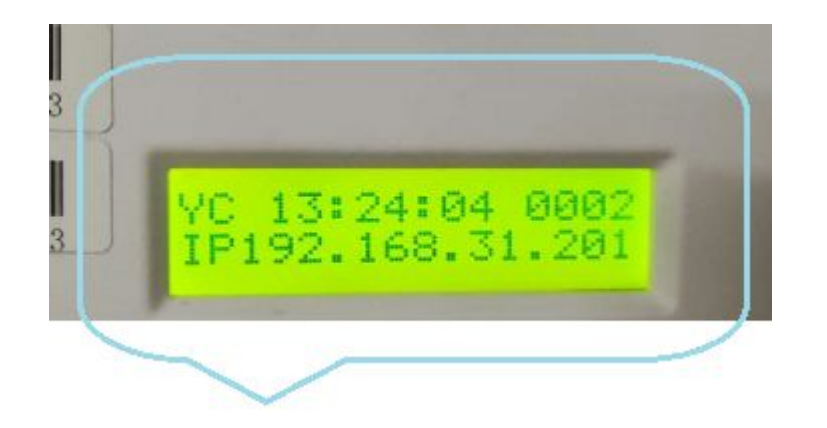

When DTU completes and obtains the IP address, it enters the normal operation and the following two interfaces (A and B) will appear alternately.

First, you need to make sure that DTU is working properly.

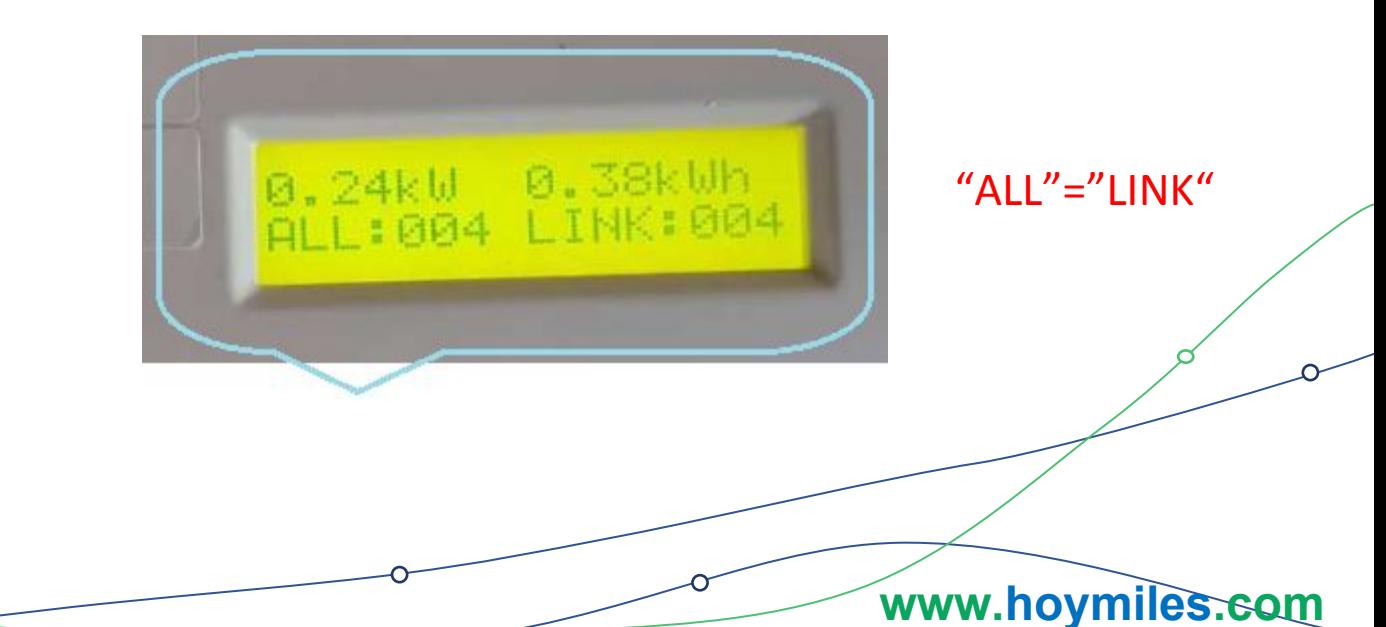

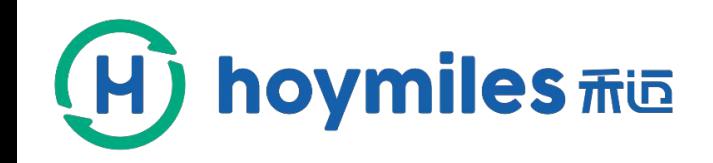

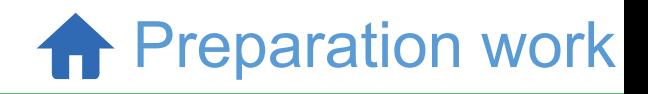

**www.hoymiles.com**

### Make Installation Map

You need to make an installation map to save information.

If you have any questions, please send email to the below mailbox. mailbox:(alice.fang@hzconverter.com )

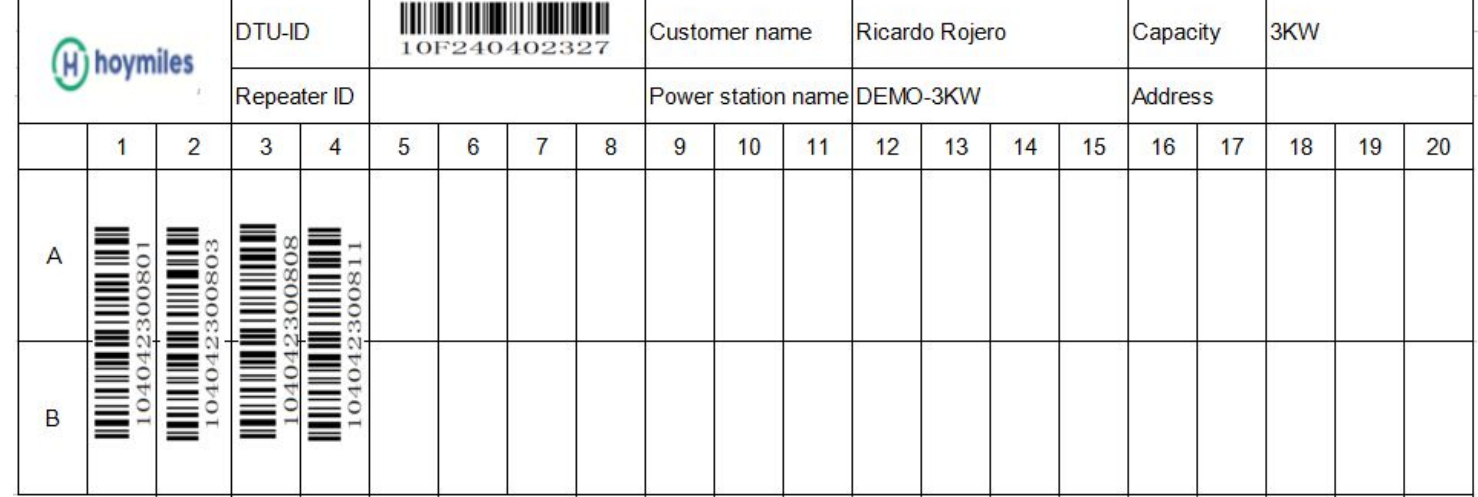

**Installation Map** 

### Monitoring Platform Website

http://m.hoymiles.com/

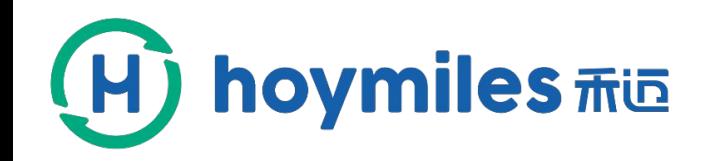

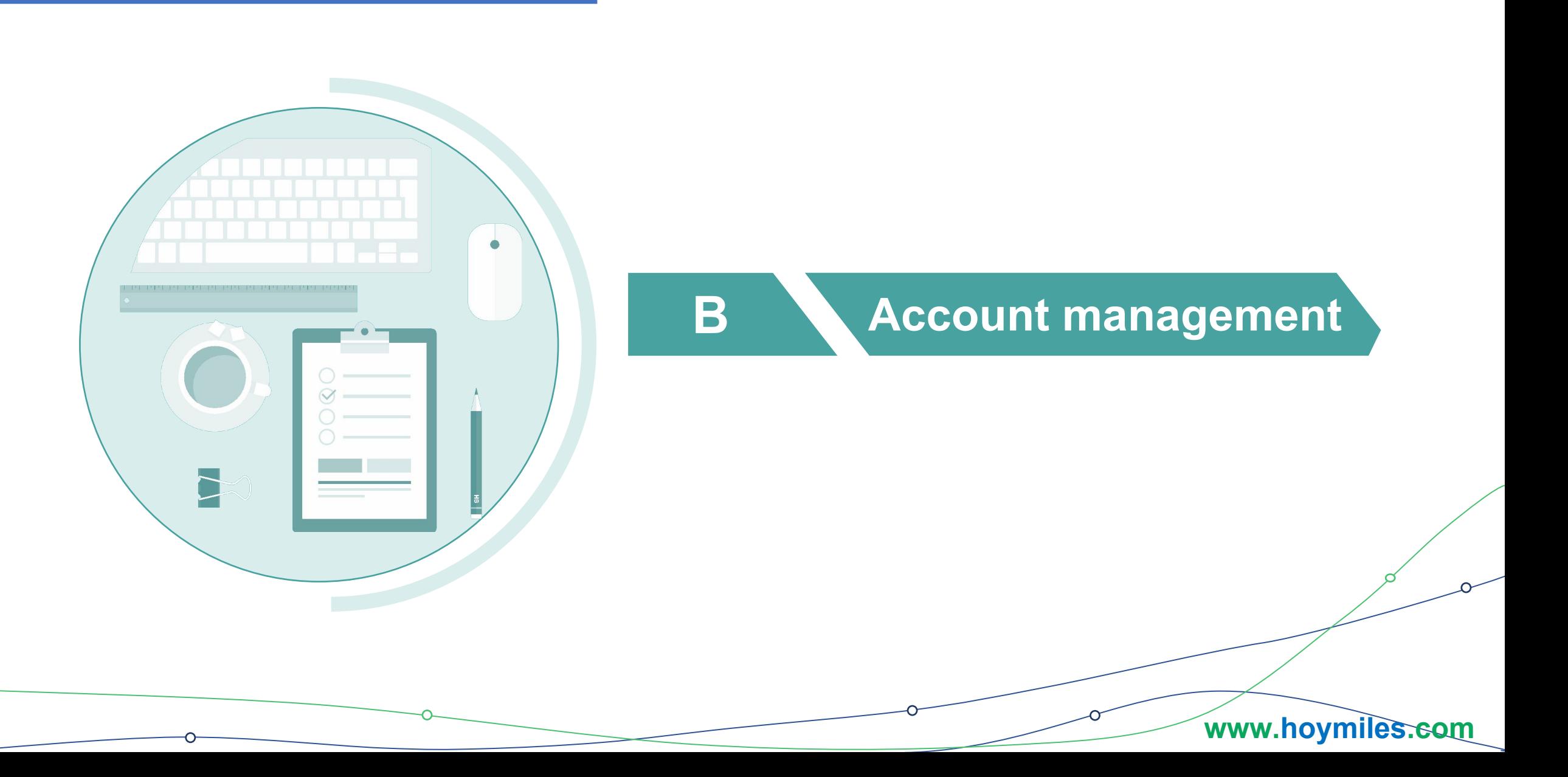

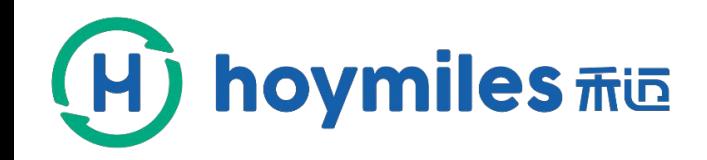

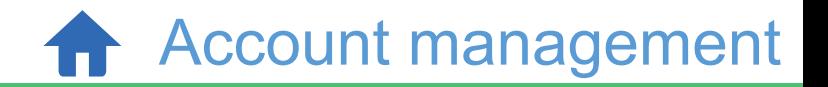

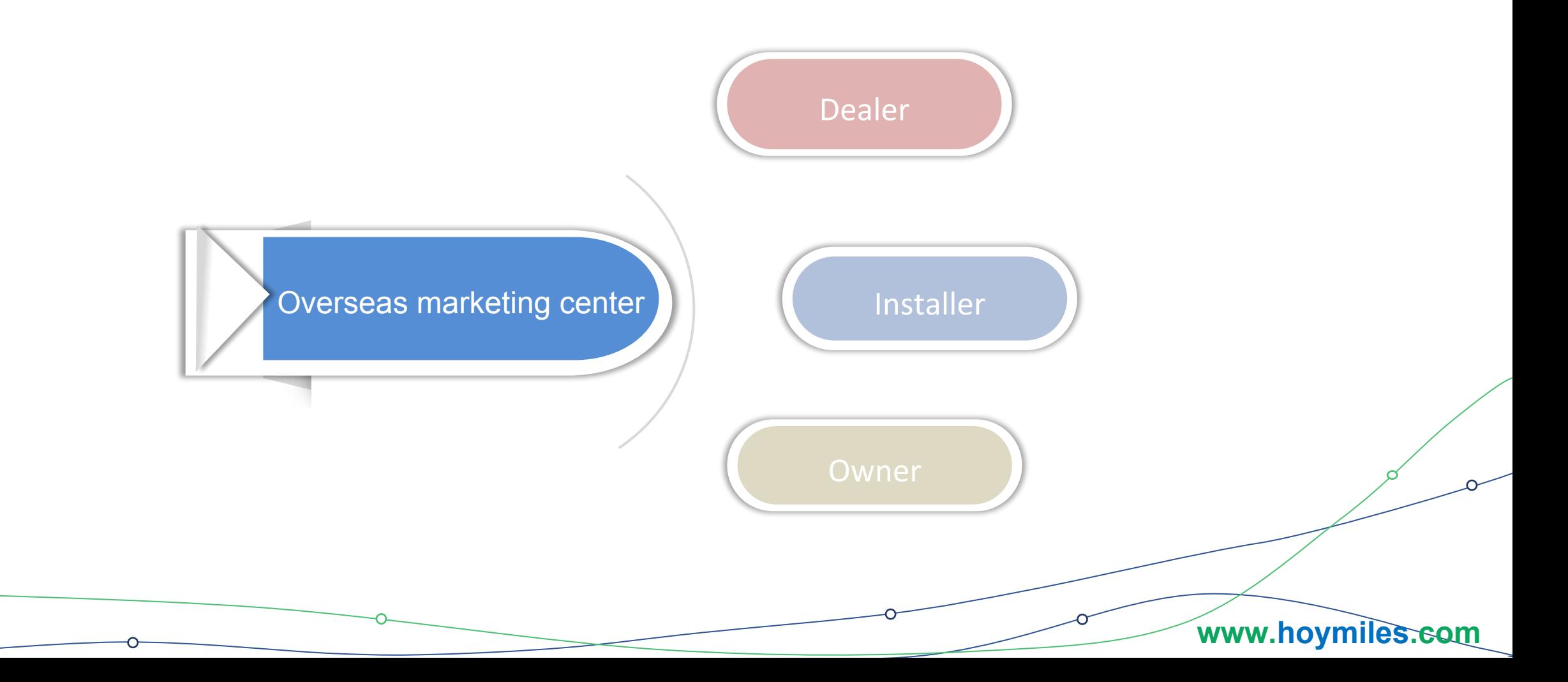

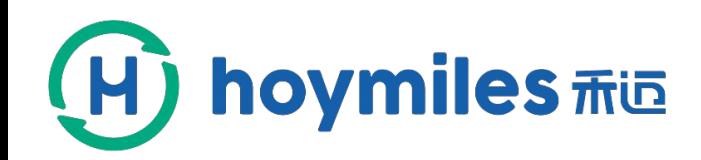

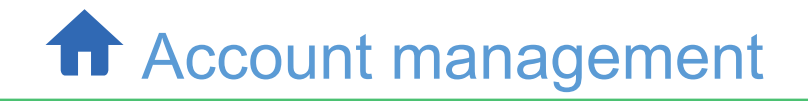

### **Instructions**

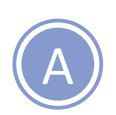

Hoymiles monitoring platform use multi-level management mode to meet the needs of different customers.

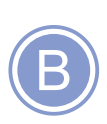

Create an account in hierarchical management mode. We have four levels including hoymiles, dealer, installer and end user. The superior creates an account for the subordinate.Of course, the hoymiles has the greatest authority.

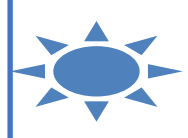

**www.hoymiles.com**

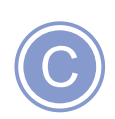

The process of creating an account consists of two parts, adding organization and user information.

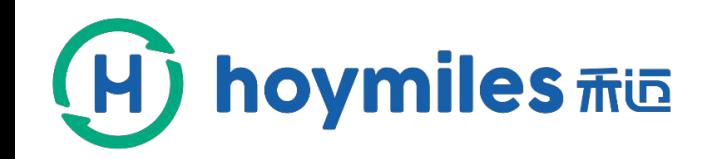

### **How to set up an account - organization**

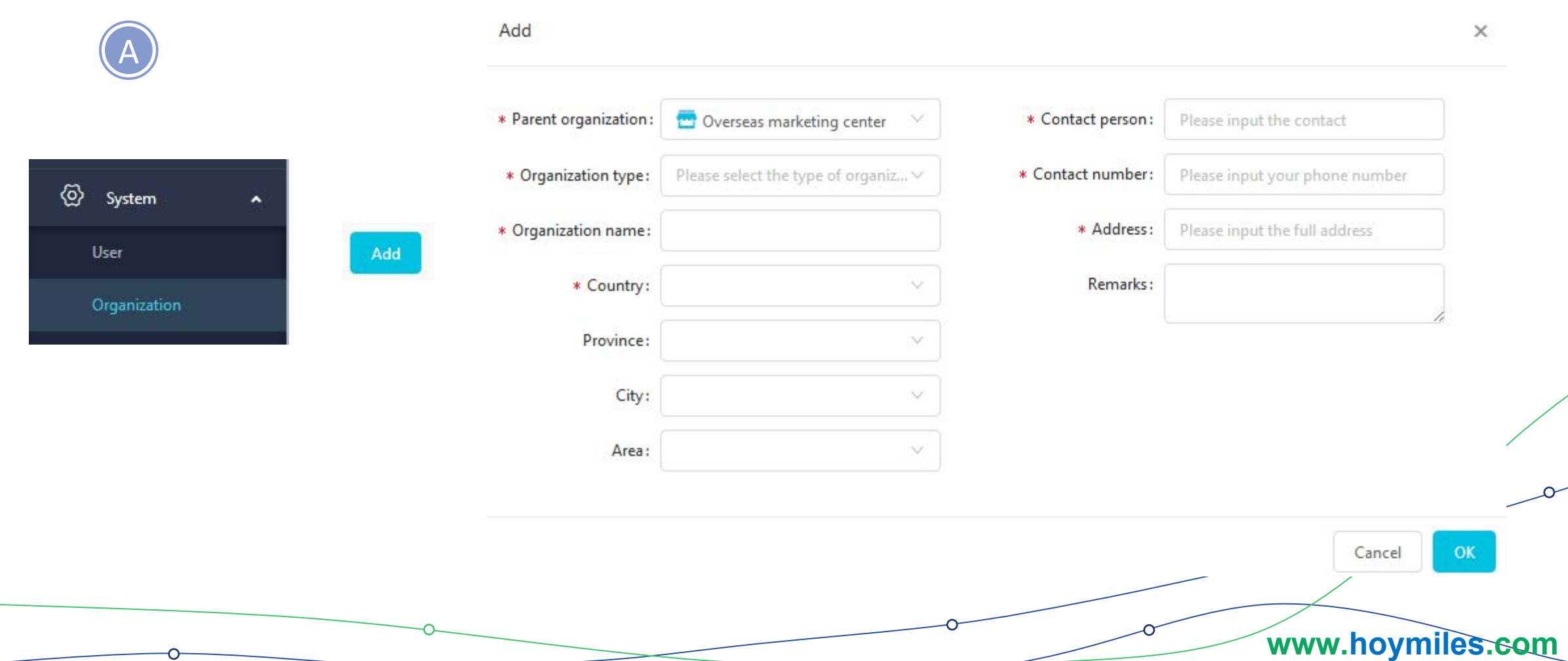

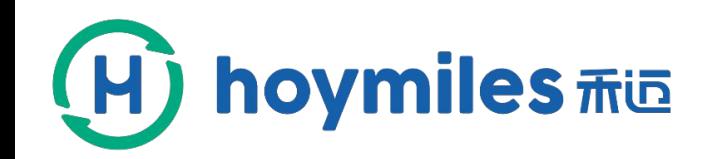

### **How to set up an account - end user**

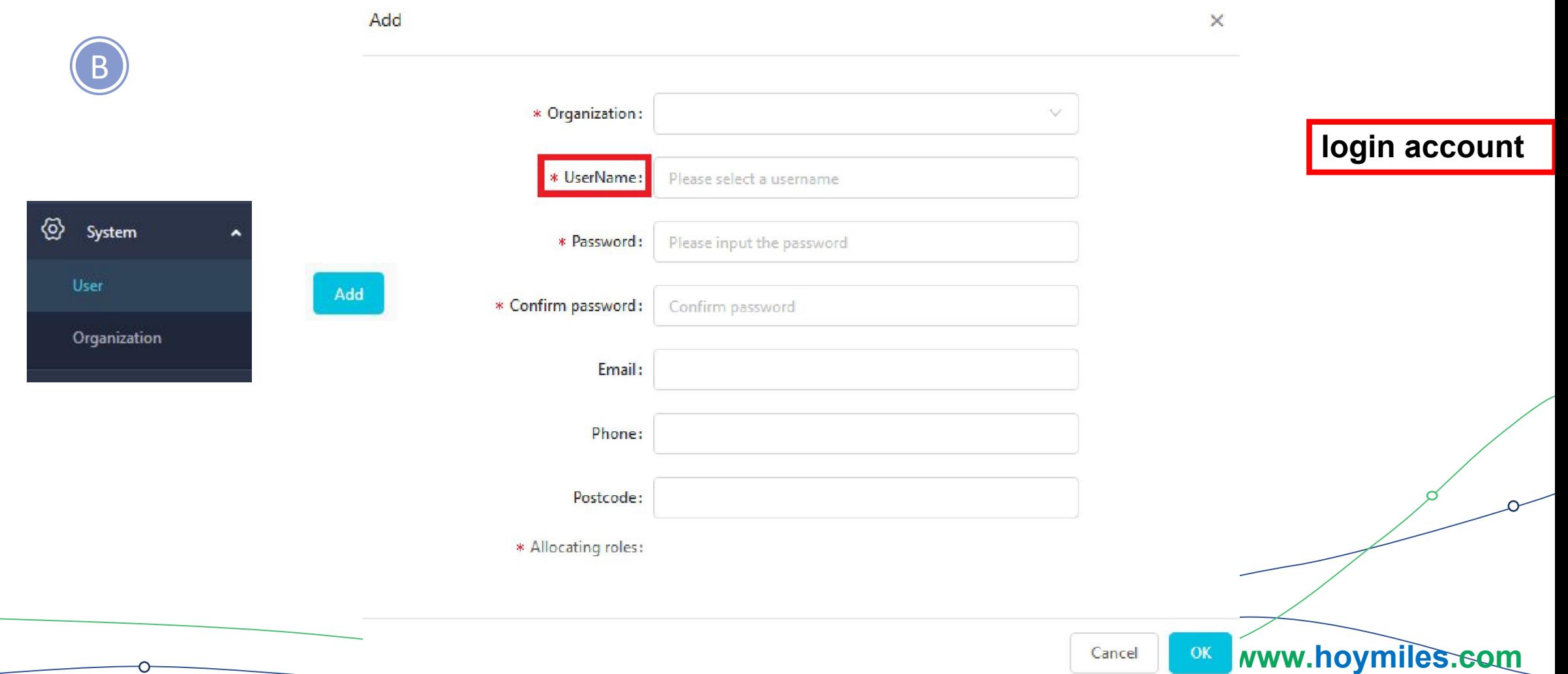

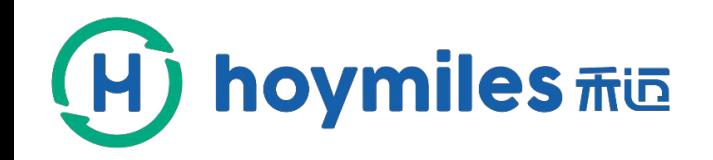

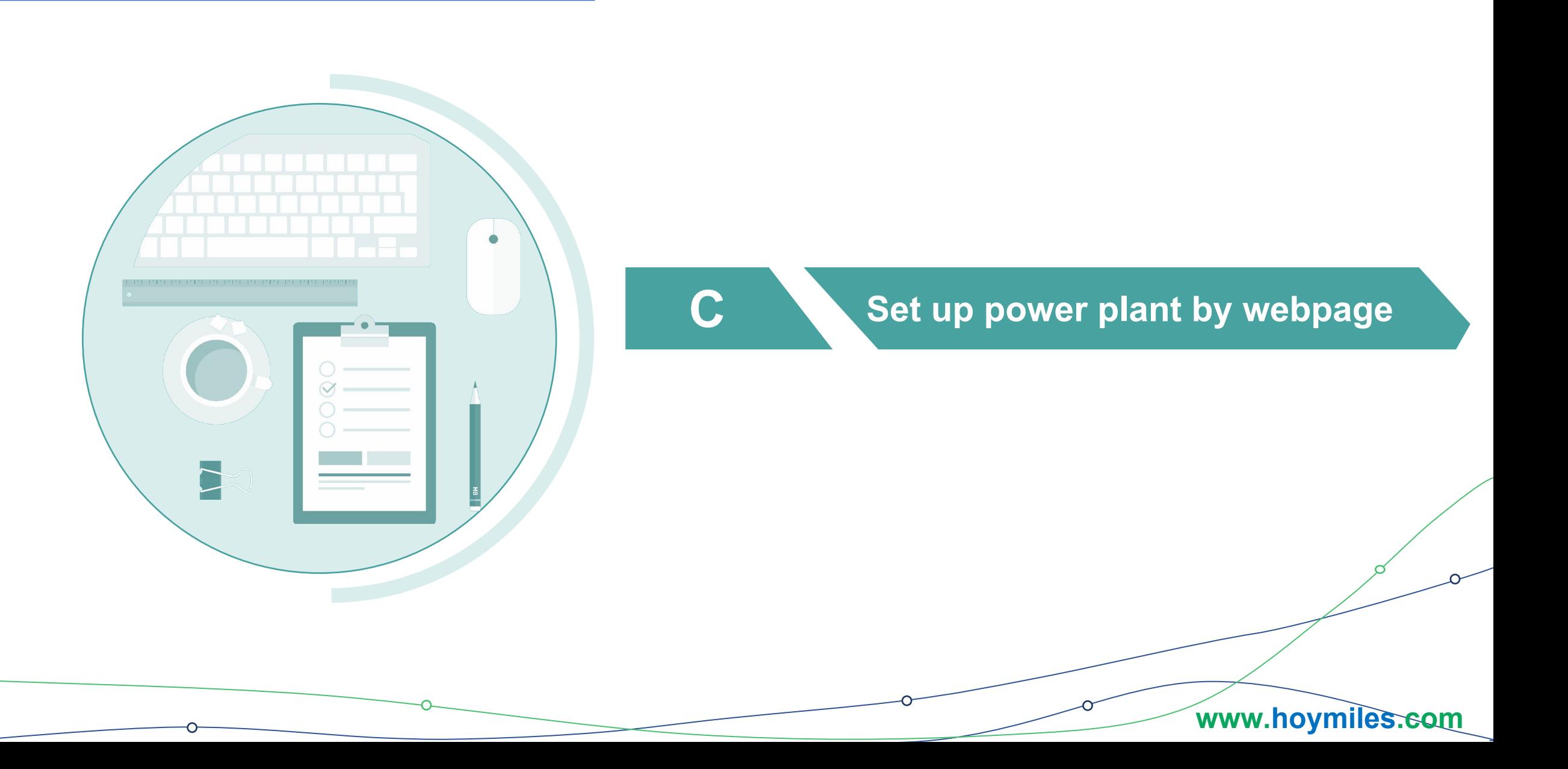

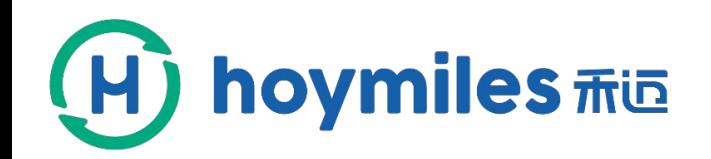

Set up power plant by webpage

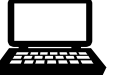

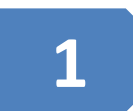

#### 1 Login your account click "Log in "

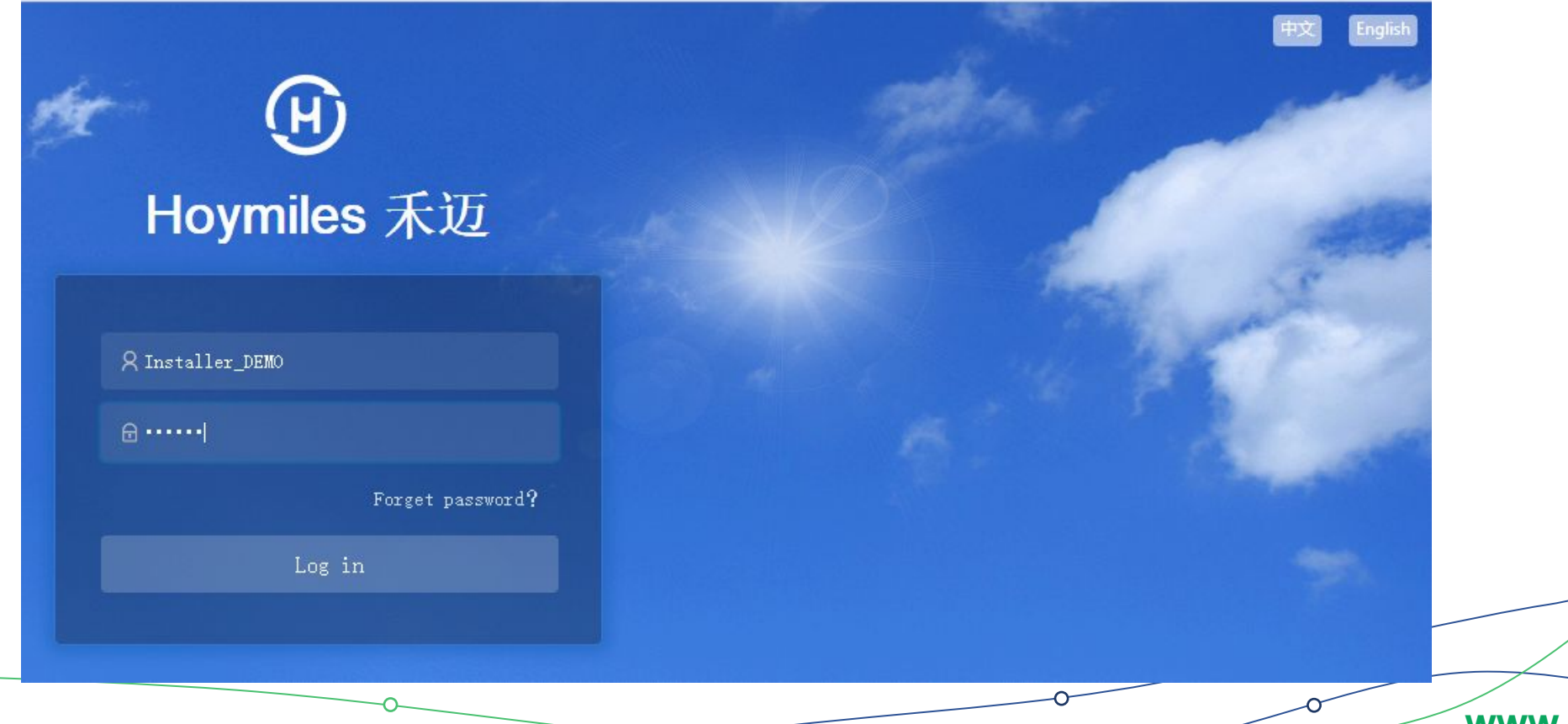

**www.hoymiles.com**

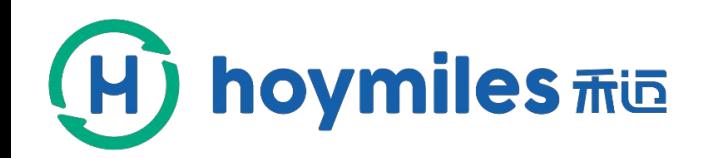

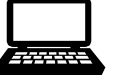

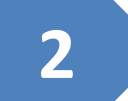

#### 2 Click "Create new station" -> "Profession"

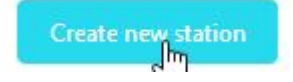

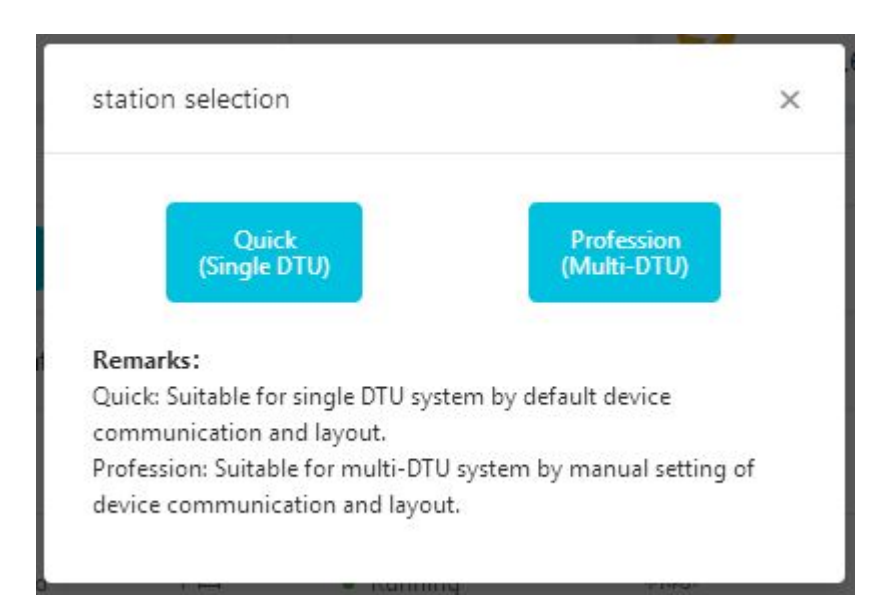

Note: You can choose one of the ways and we recommend that you choose "Profession", because you can set the layout manually.

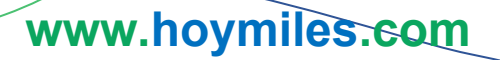

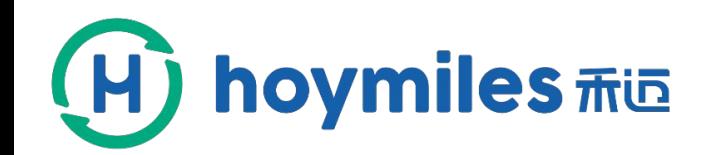

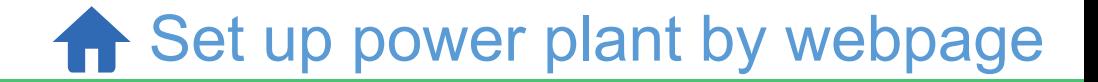

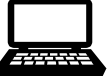

#### L Owner information **3** \* First name: Customer Fill out basic information \* Last name: Demo \* UserName: Customer Demo2 Email: please input your email Postcode: Please enter a post code Phone: Please enter the phone **www.hoymiles.com**

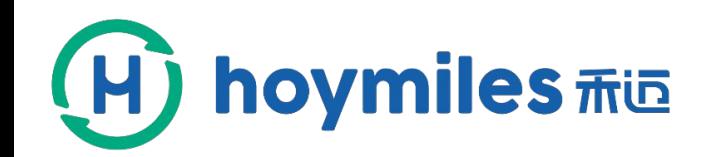

**f** Set up power plant by webpage

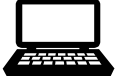

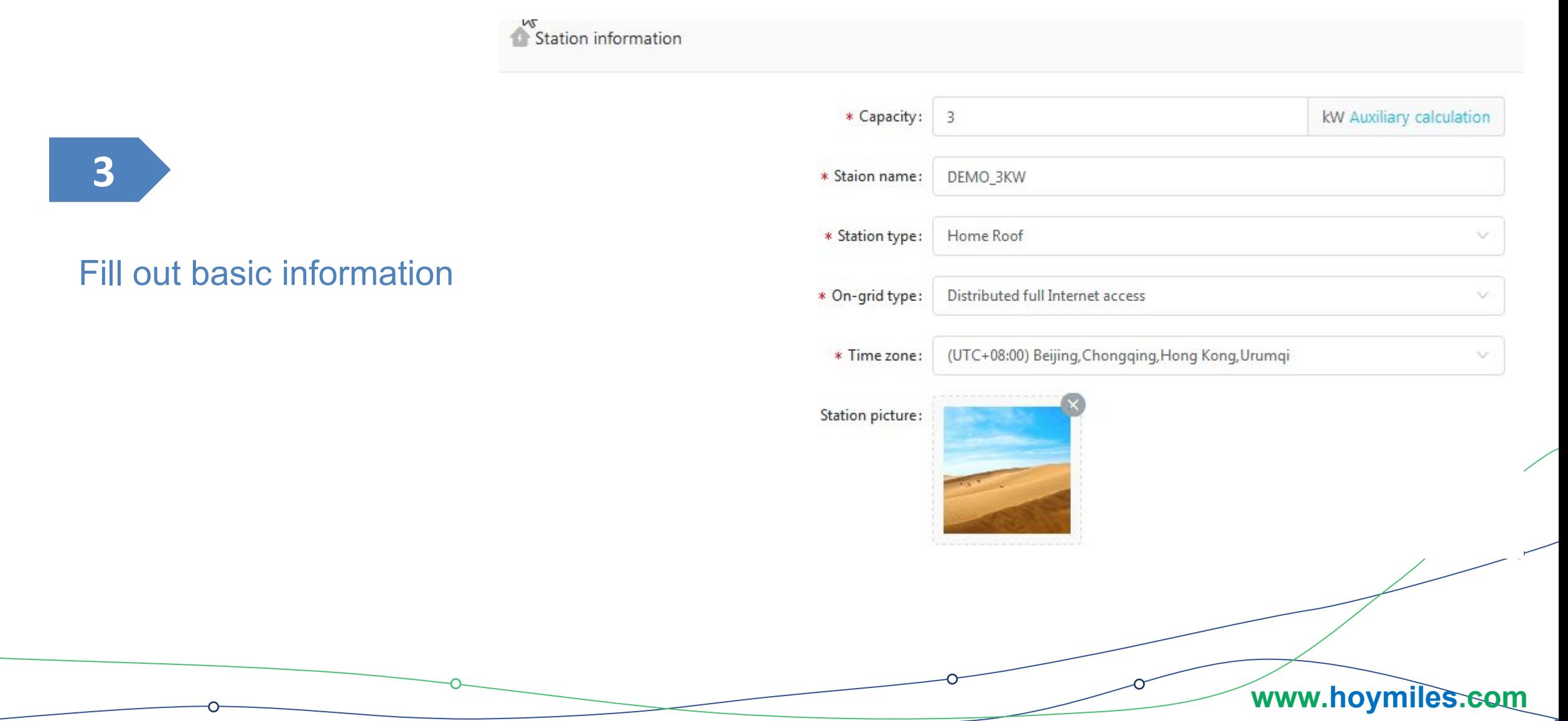

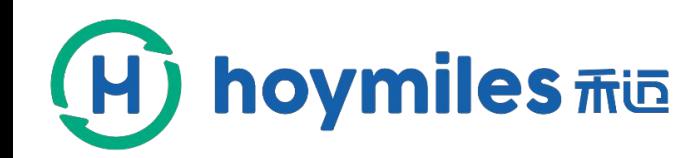

Set up power plant by webpage

22. . . . . . .

**3**

#### Fill out basic information

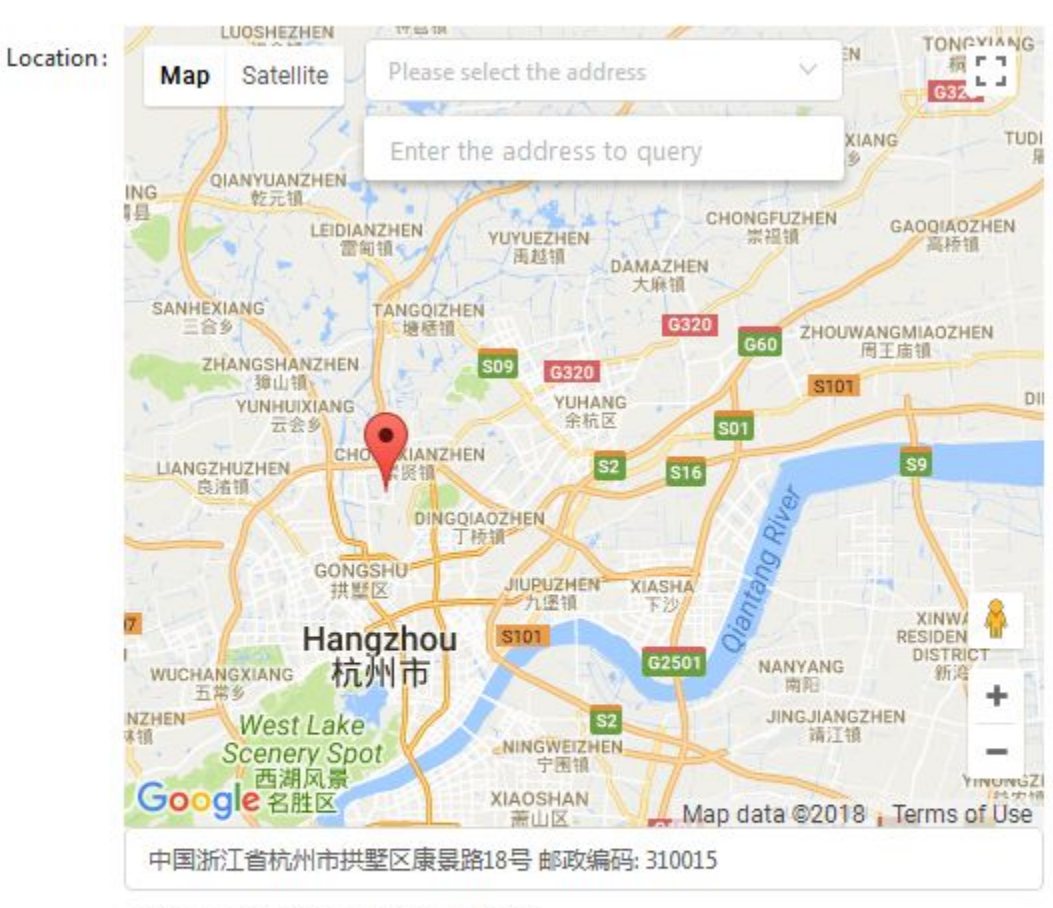

Latitude: 30.3703, Longitude: 120.159

Next

**www.hoymiles.com**

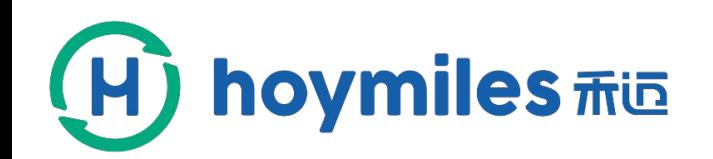

Set up power plant by webpage

L

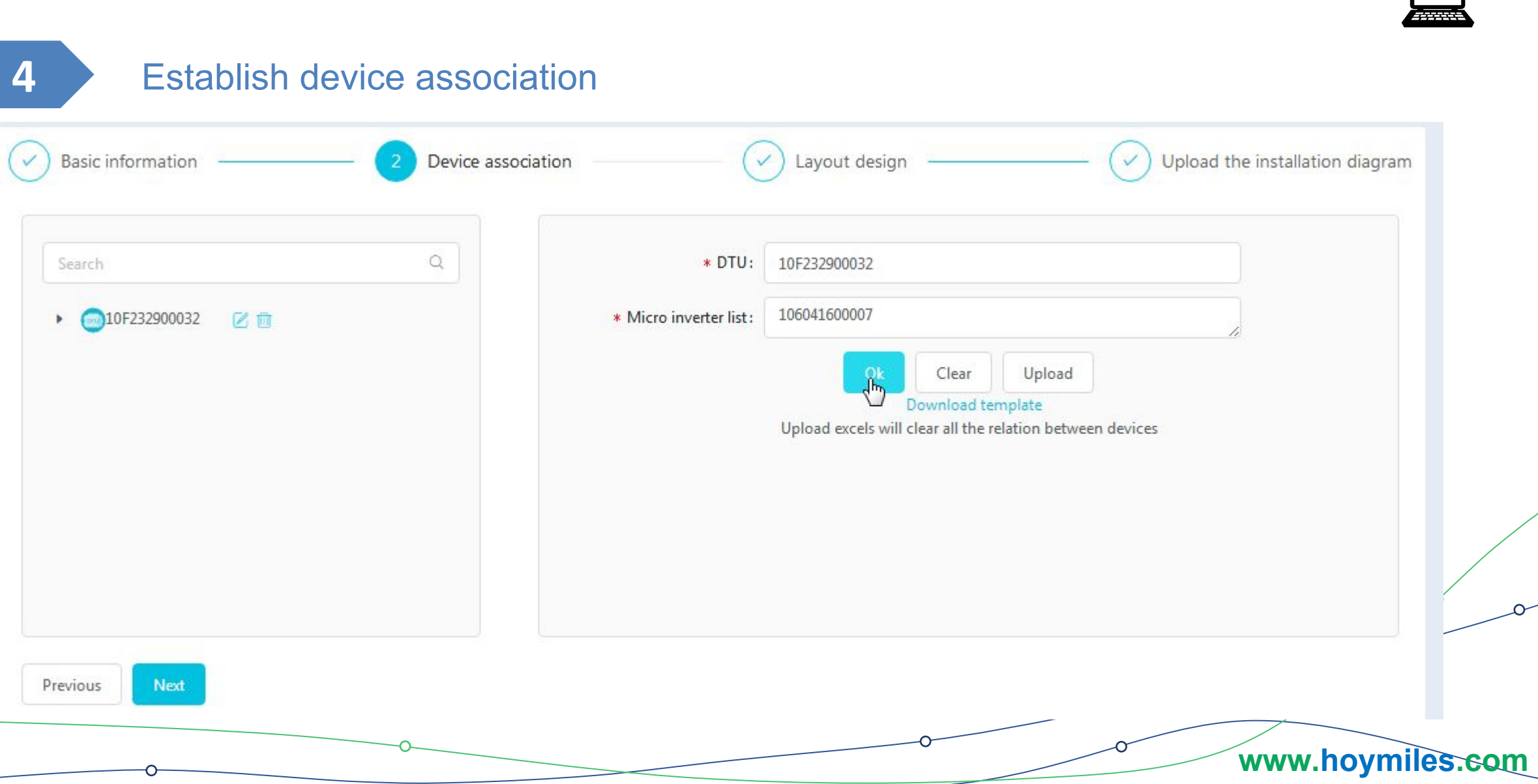

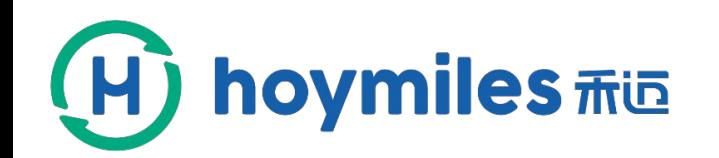

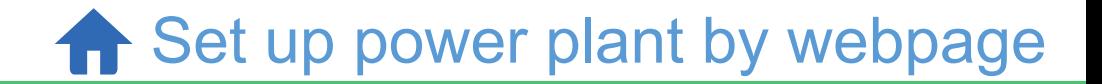

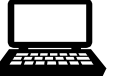

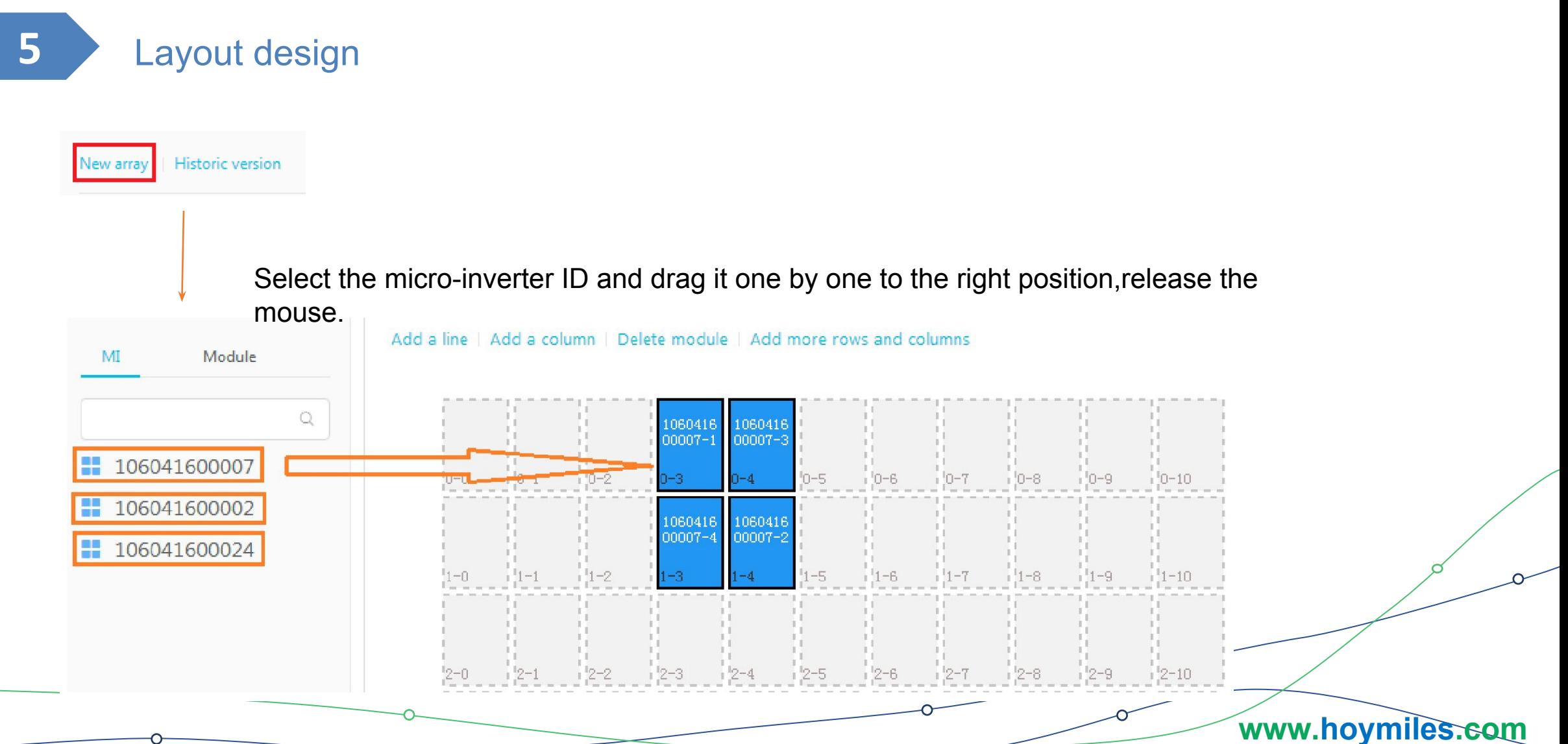

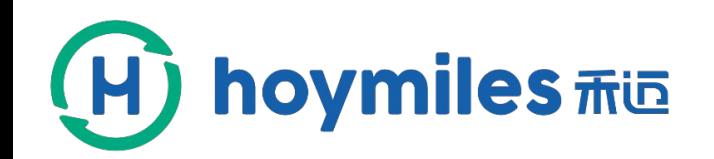

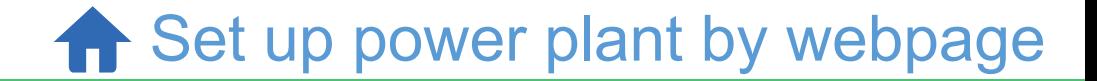

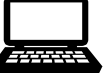

#### **5** Layout design

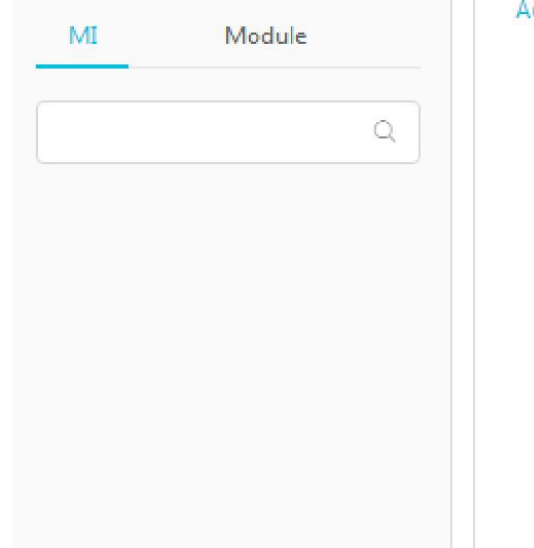

Add a line | Add a column | Delete module | Add more rows and columns

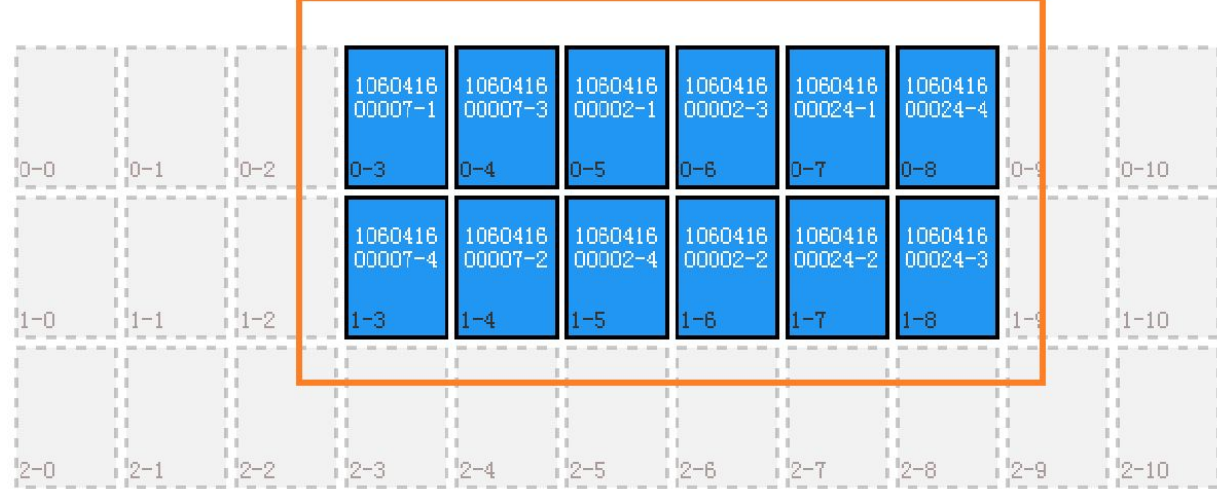

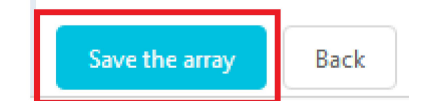

**www.hoymiles.com**

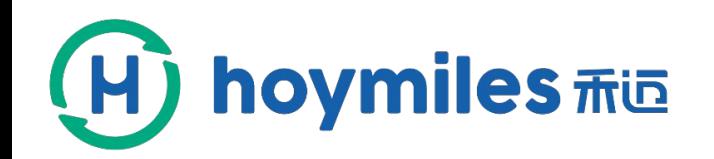

**f** Set up power plant by webpage

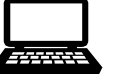

**5** Layout design

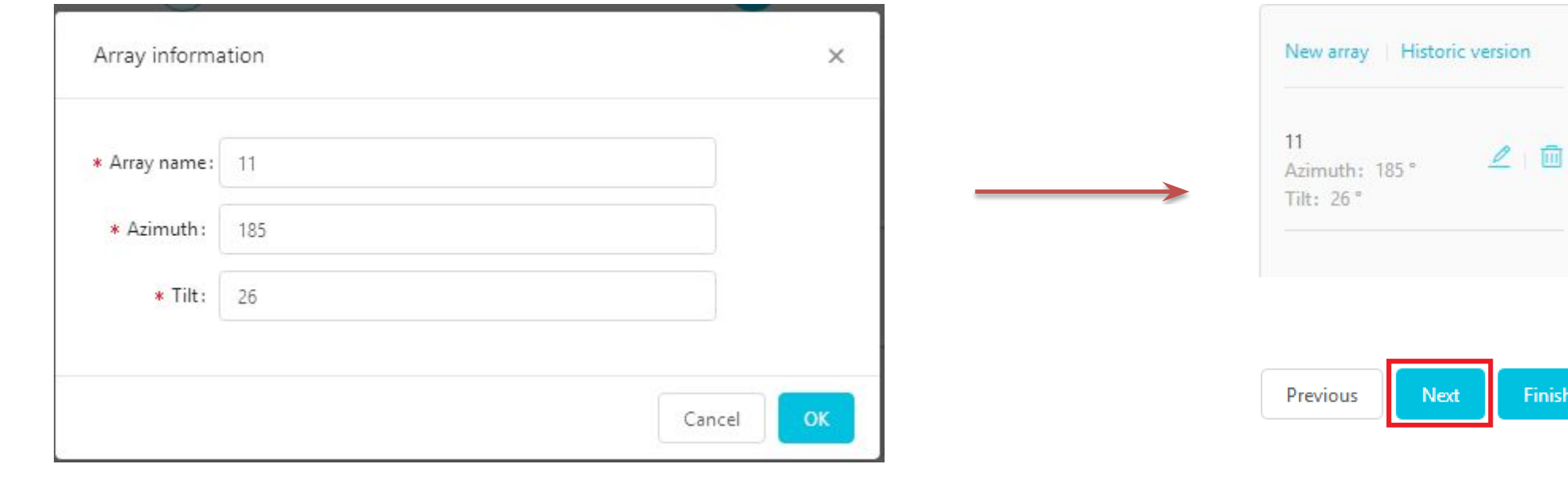

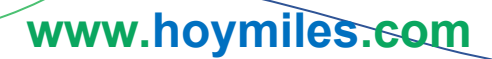

Finish

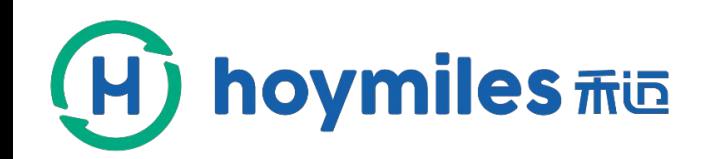

Set up power plant by webpage

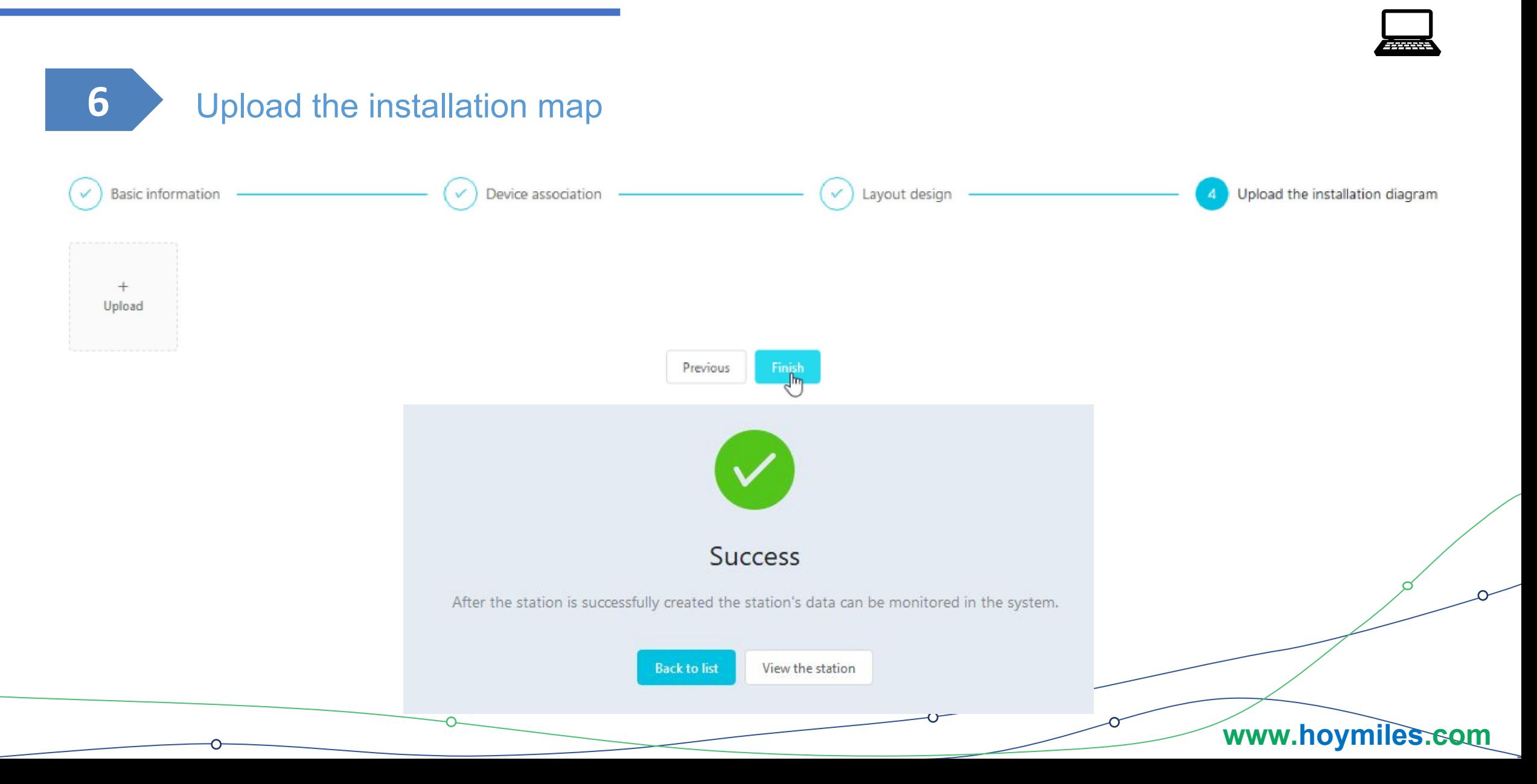

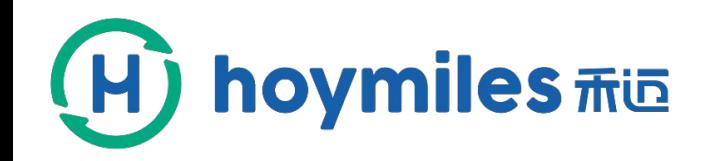

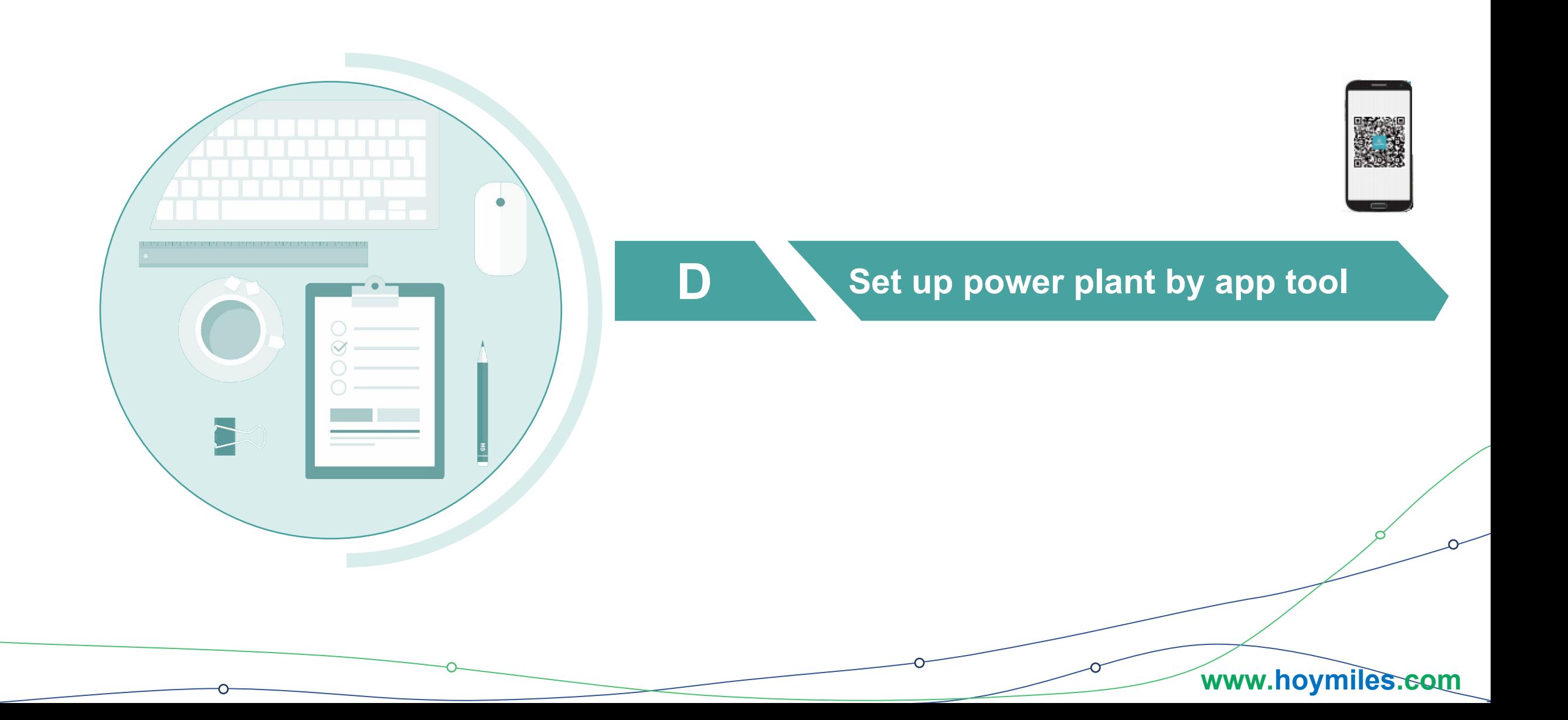

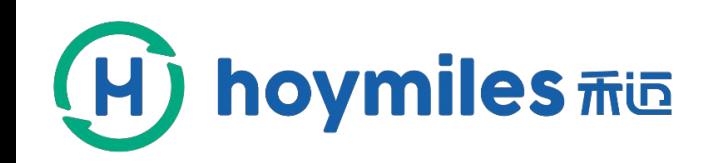

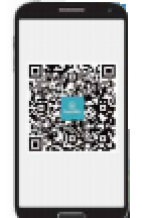

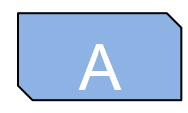

#### Download the app by scanning the code

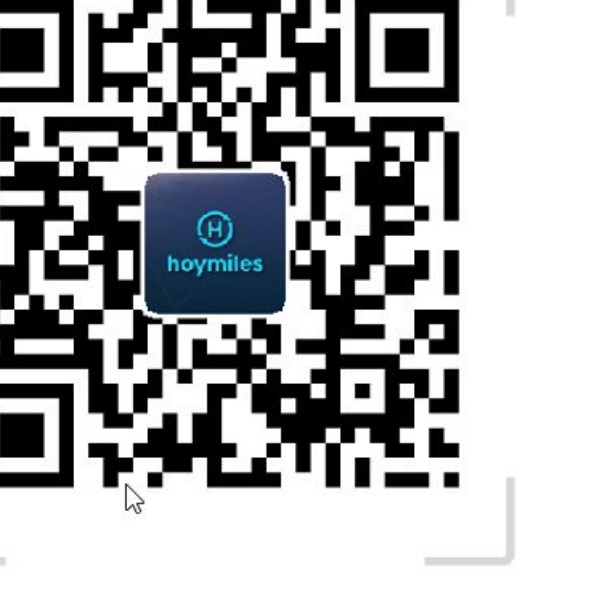

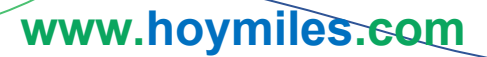

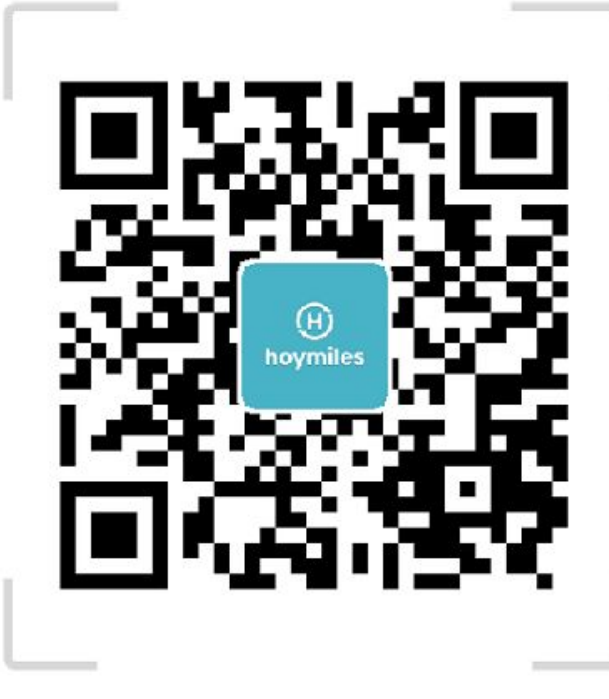

iOS&Android Installer iOS&Android Owner

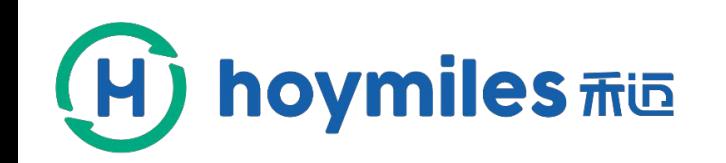

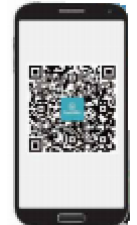

### B **A** brief introduction to the app

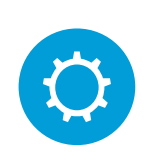

Mobile app is divided into installation version and owner version.

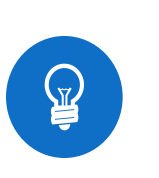

The language of the software defaults to the language of your phone's system.

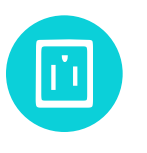

The installation version of the mobile App can build a power station, while the owner version cannot.

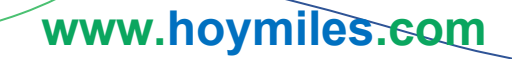

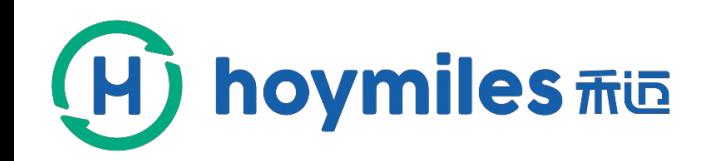

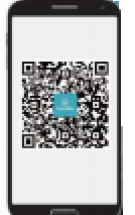

### How to set up a power plant

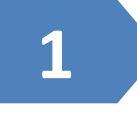

Login your account and click "Login "

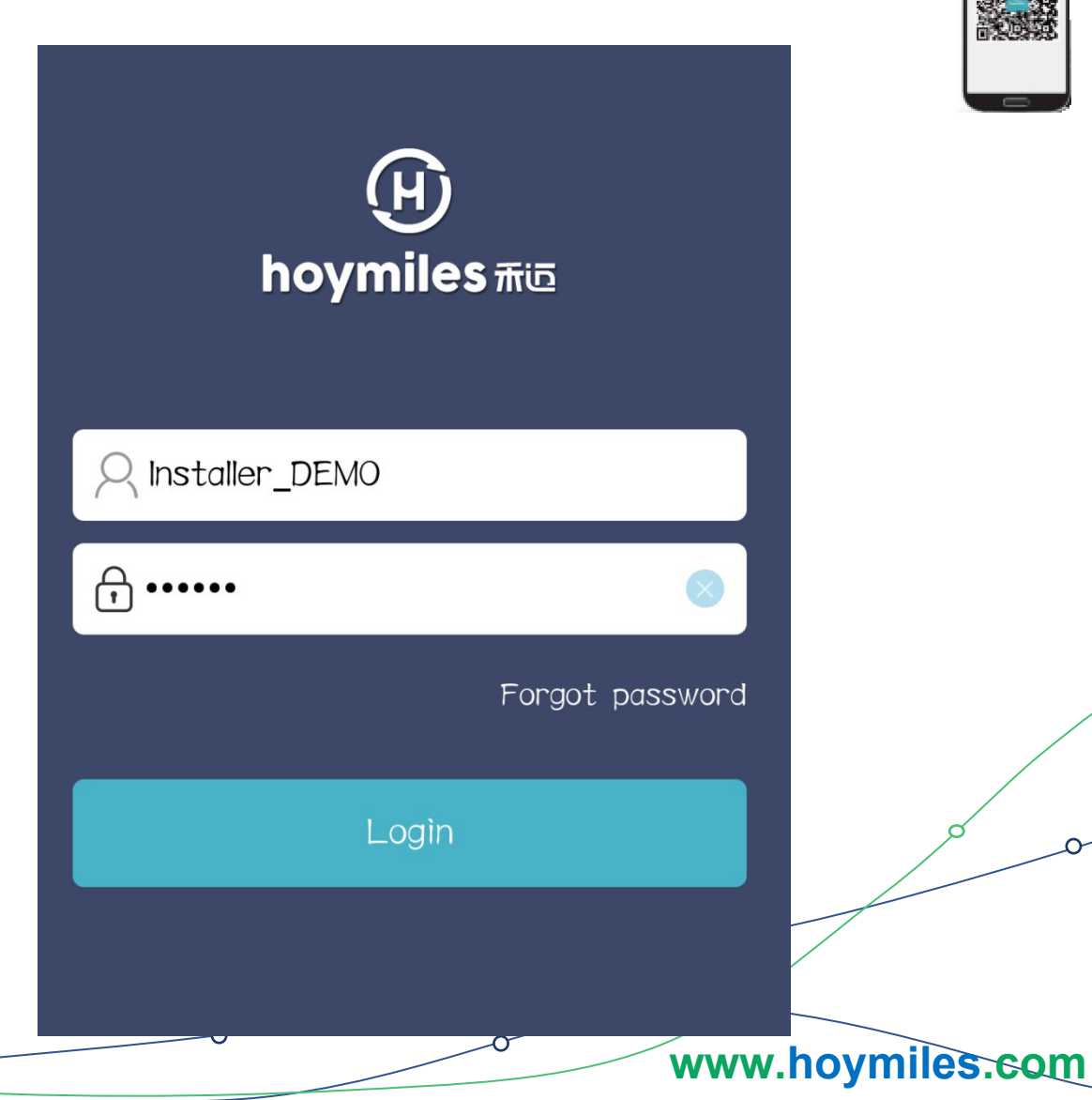

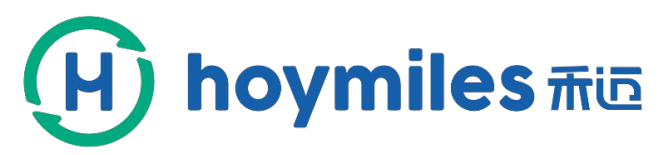

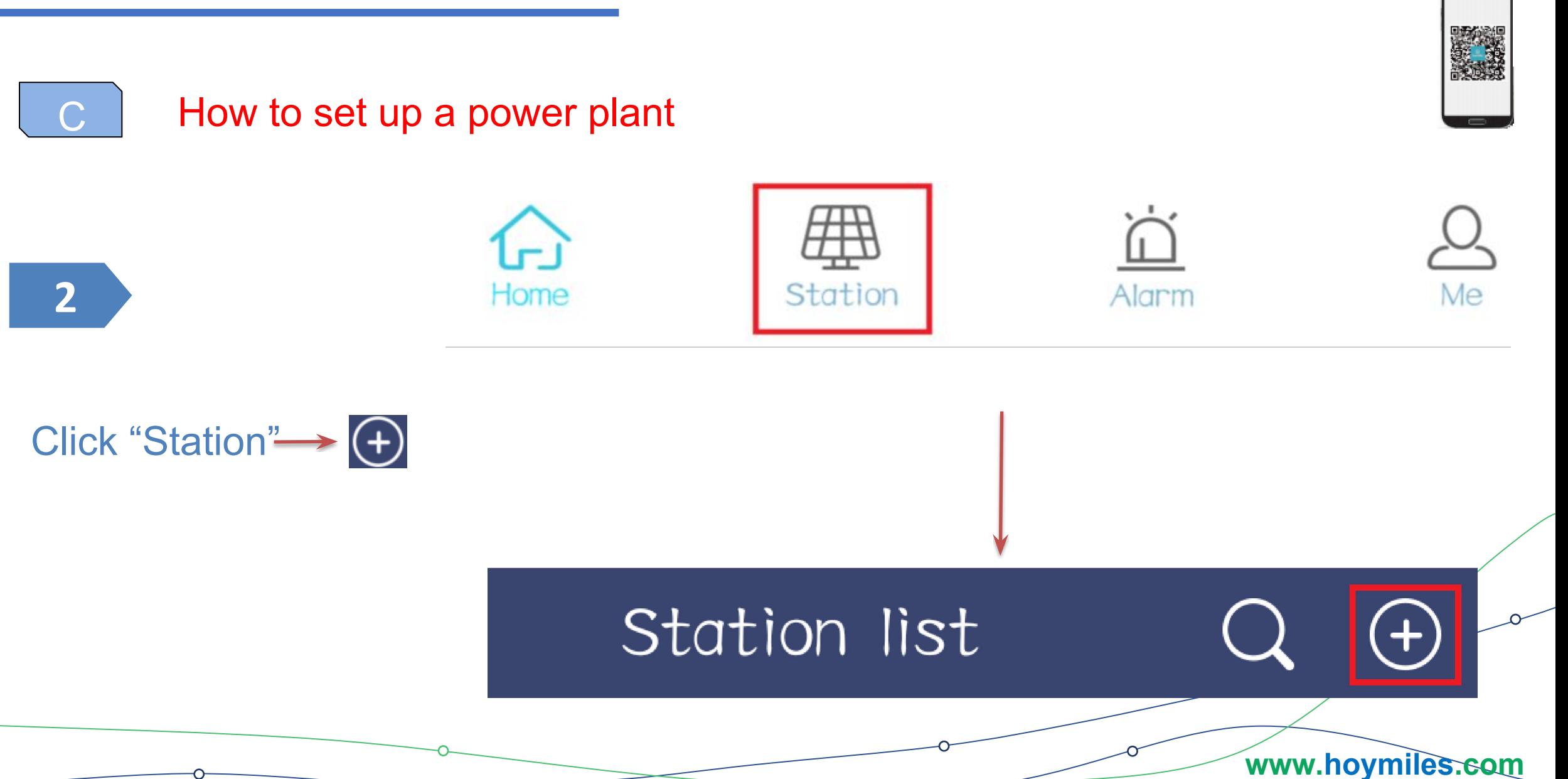

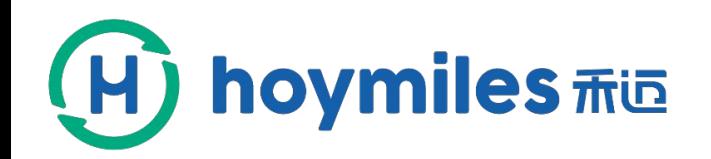

#### $\overline{C}$ How to set up a power plant

### **3**

#### Fill out basic information——Owner\_info

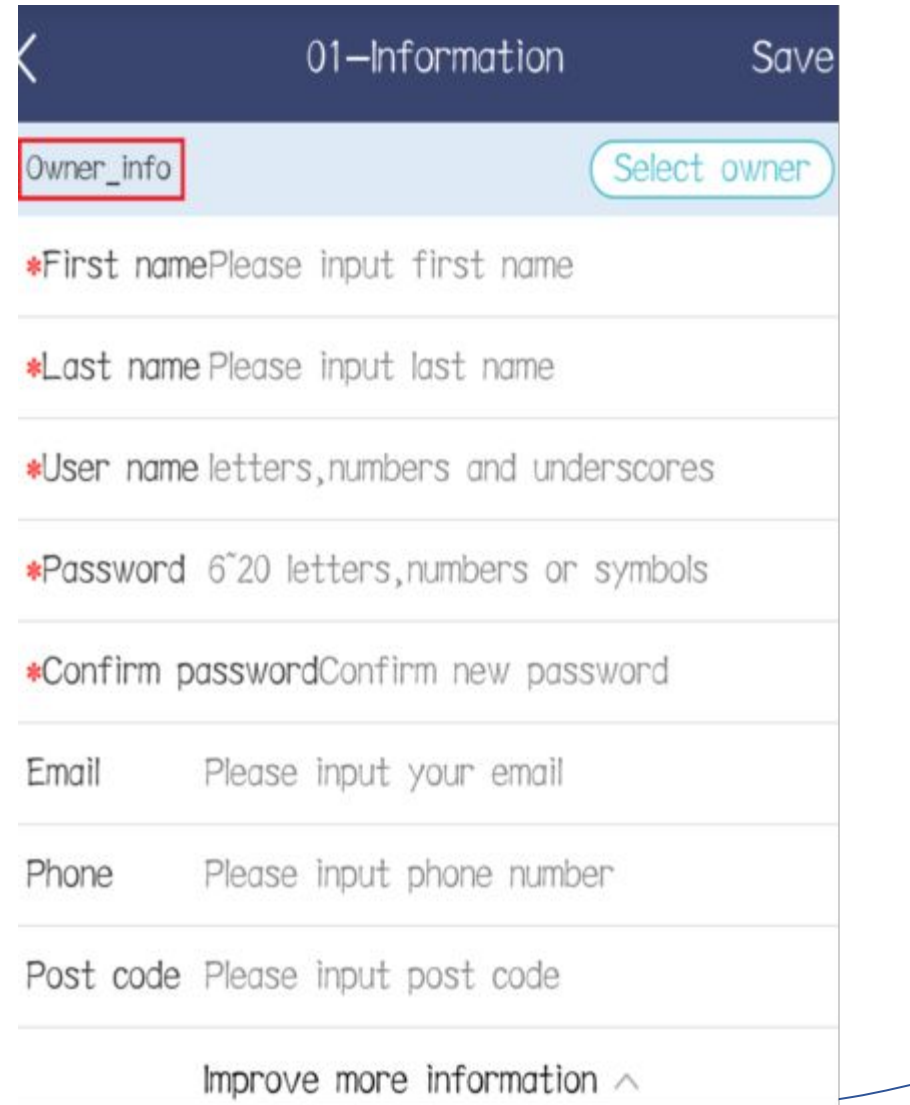

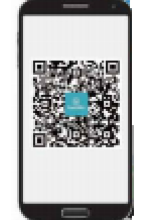

**www.hoymiles.com**

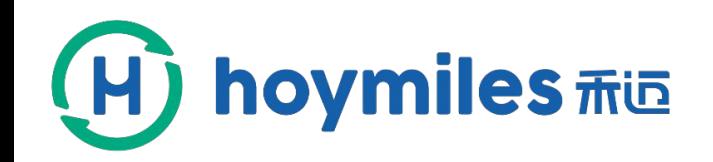

#### Information

\*Capacity(kW) Please input of Auxiliary calculation

\*StationName Please input station name

\*station typeCommercial roof

\*Grid type Distributed Spontaneous Use

\*Time zone (UTC-06:00) Guadalajara, Mexico, Ci ··· >

\*Address Please select the address

Detail address Complement the selected address

Upload station photo

Please upload Images with jpg, png, bmp in 5M format

Next

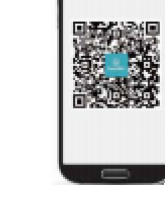

### **3**

 $\overline{C}$ 

#### Fill out basic information——Owner\_info

How to set up a power plant

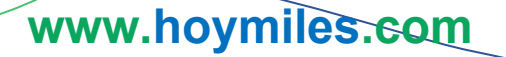

O

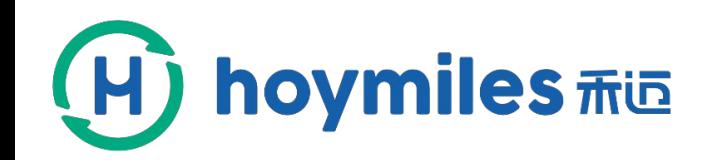

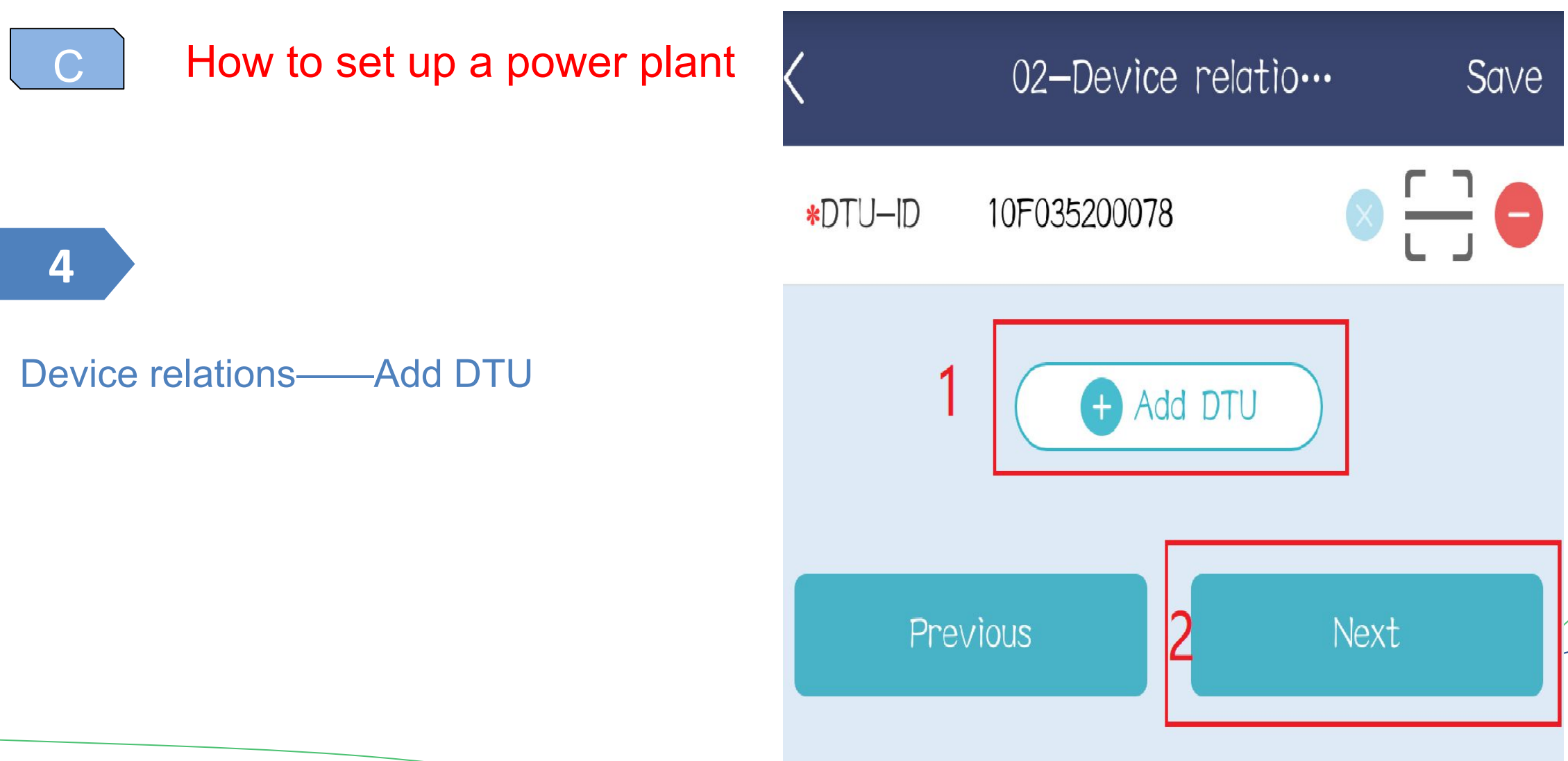

**www.hoymiles.com**

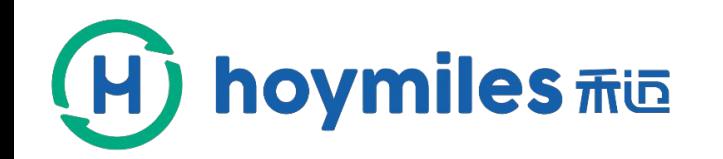

 $\overline{C}$ 

Set up power plant by app tool

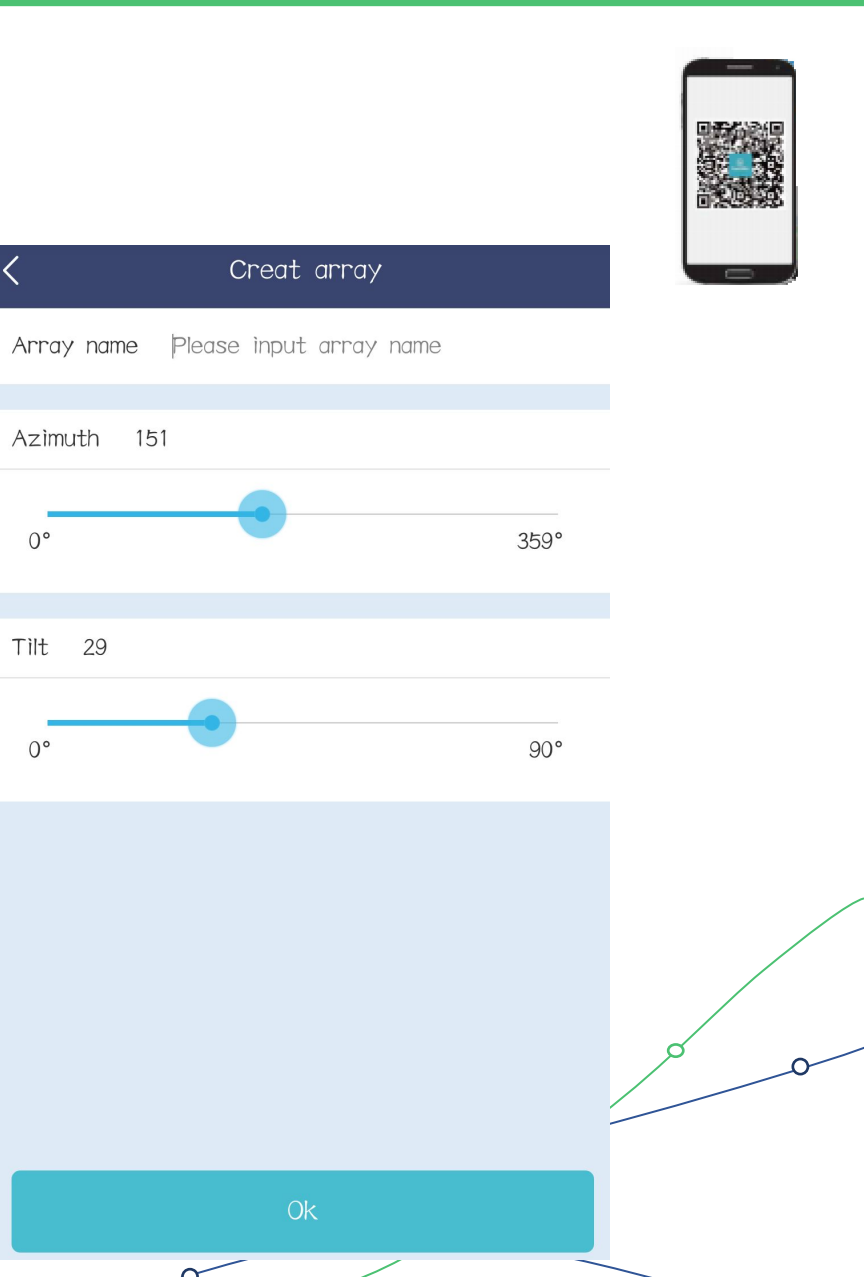

**www.hoymiles.com**

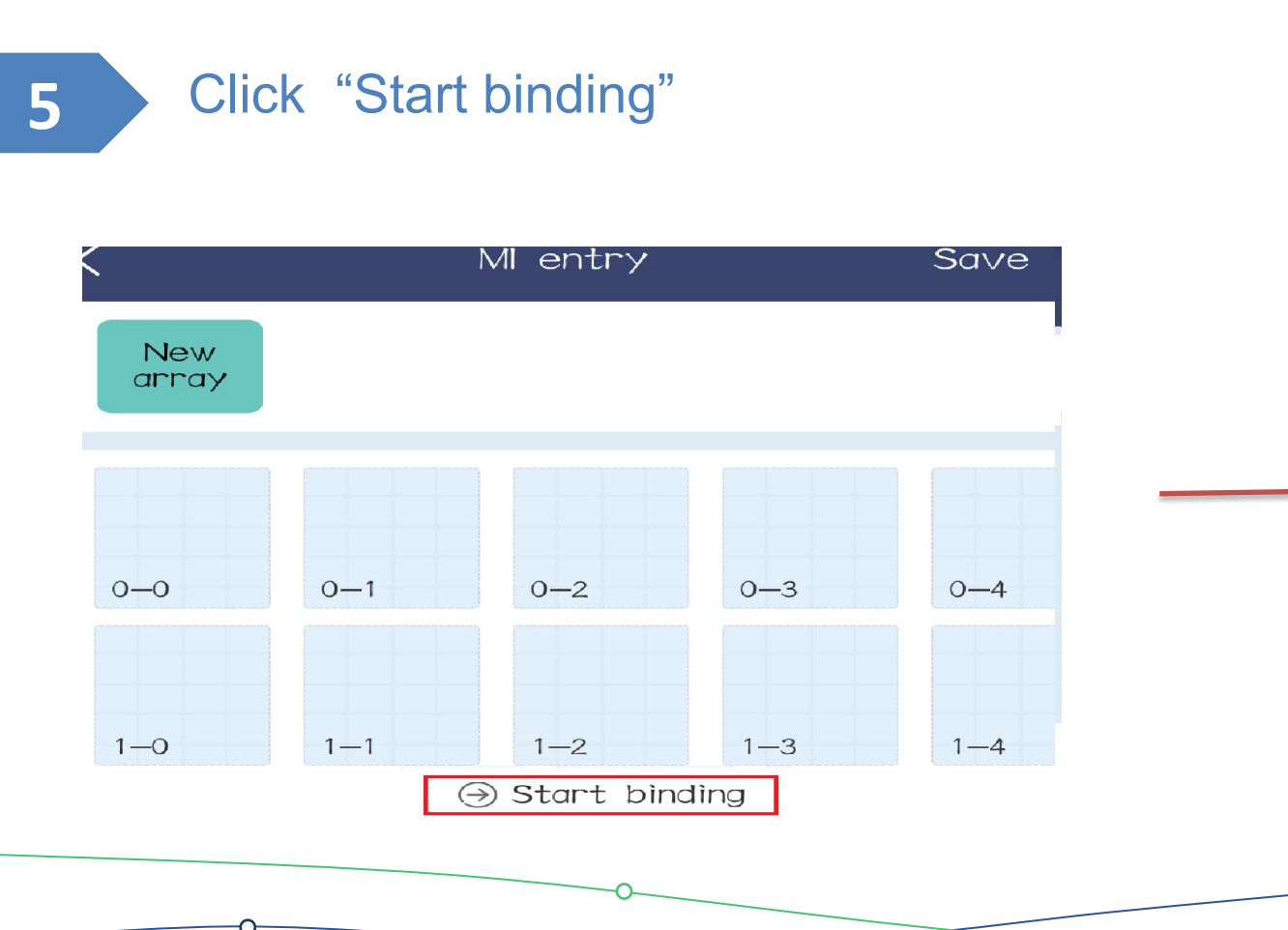

How to set up a power plant

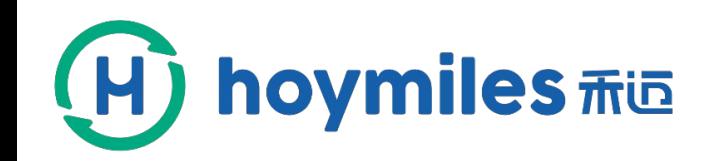

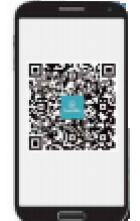

### C **How to build a power plant**

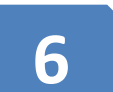

#### **6** Scan microinverters barcodes

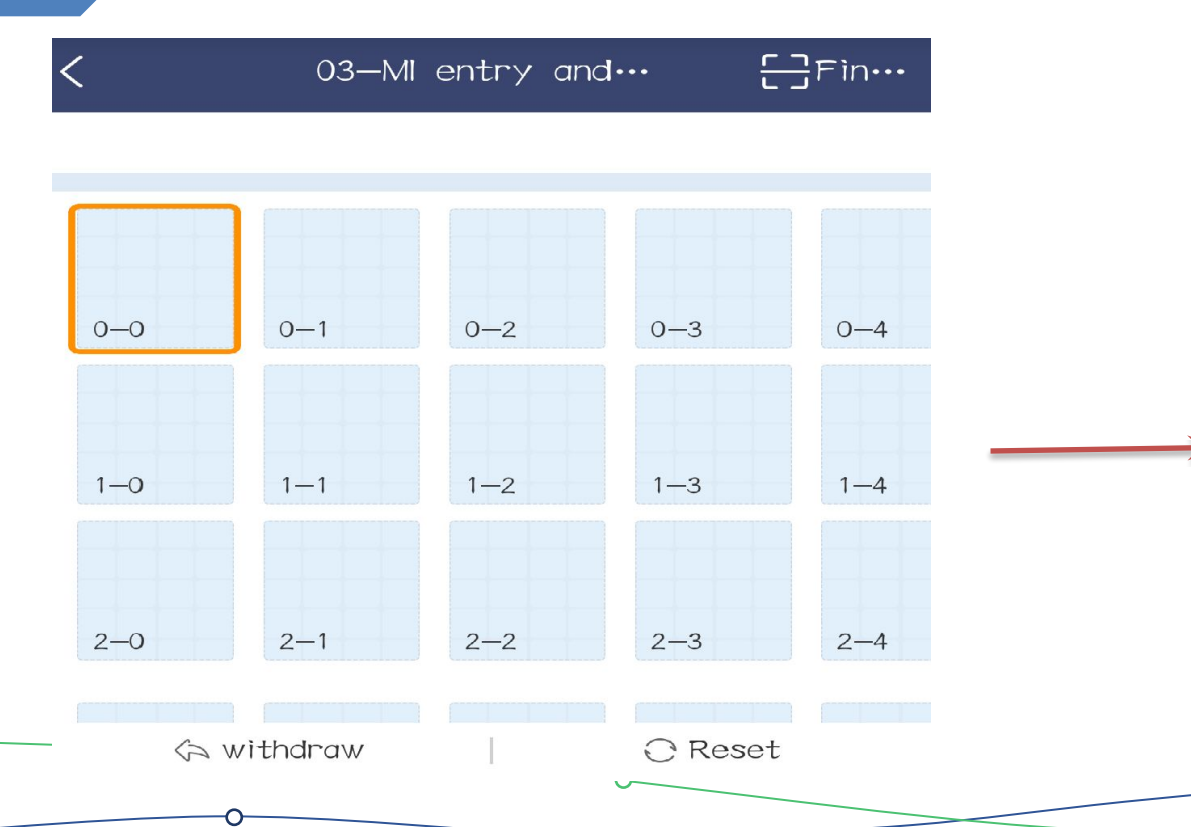

DTU-ID: 10F035200078

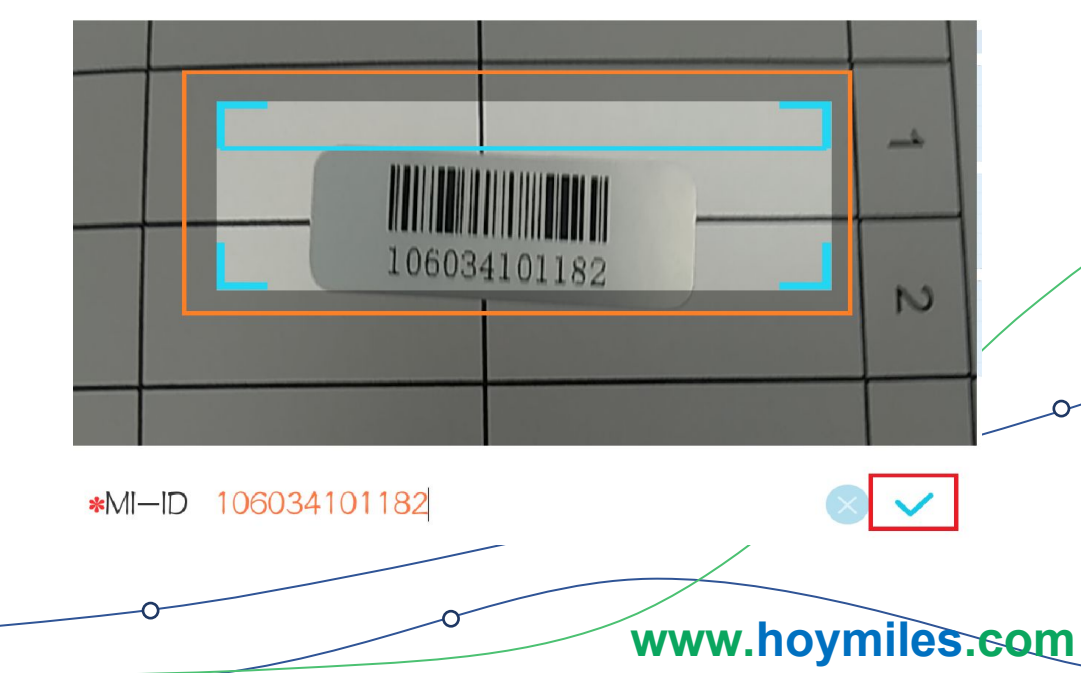

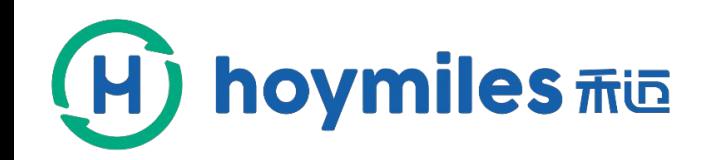

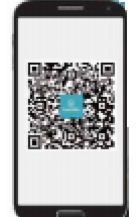

#### $\bigcap$ How to set up a power plant

#### **7** Layout design

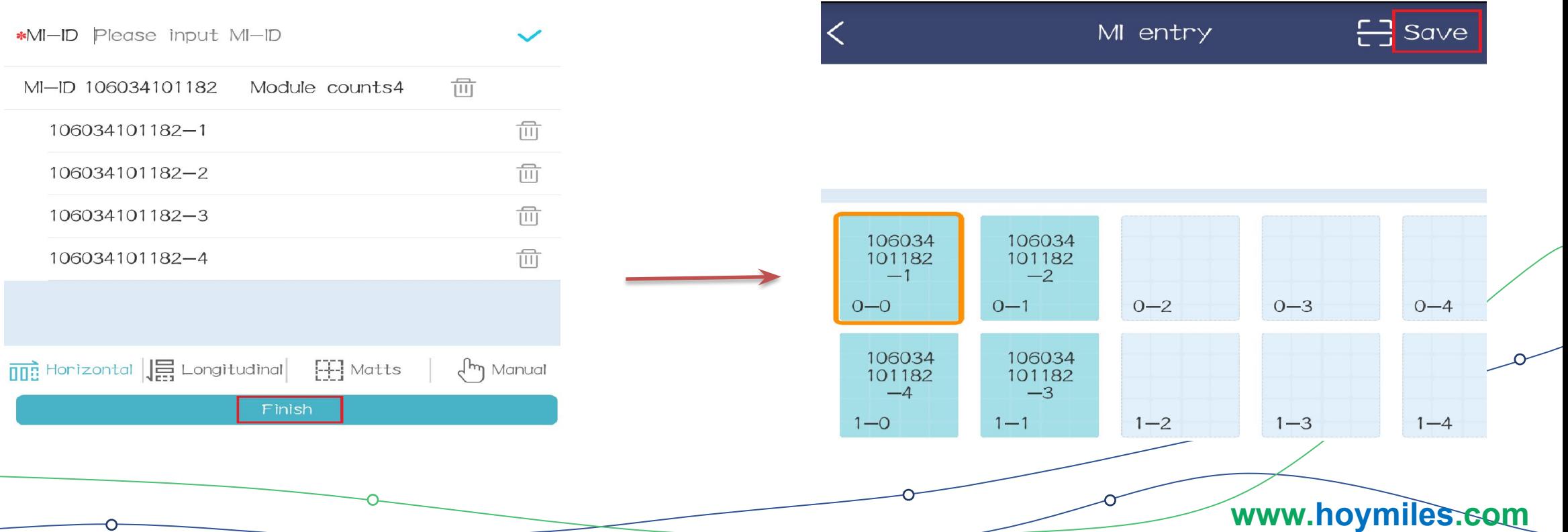

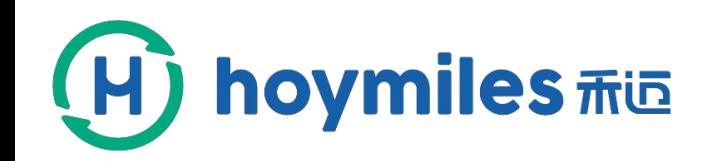

#### $\bigcap$ How to set up a power plant

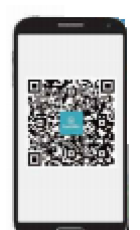

#### **7** Layout design

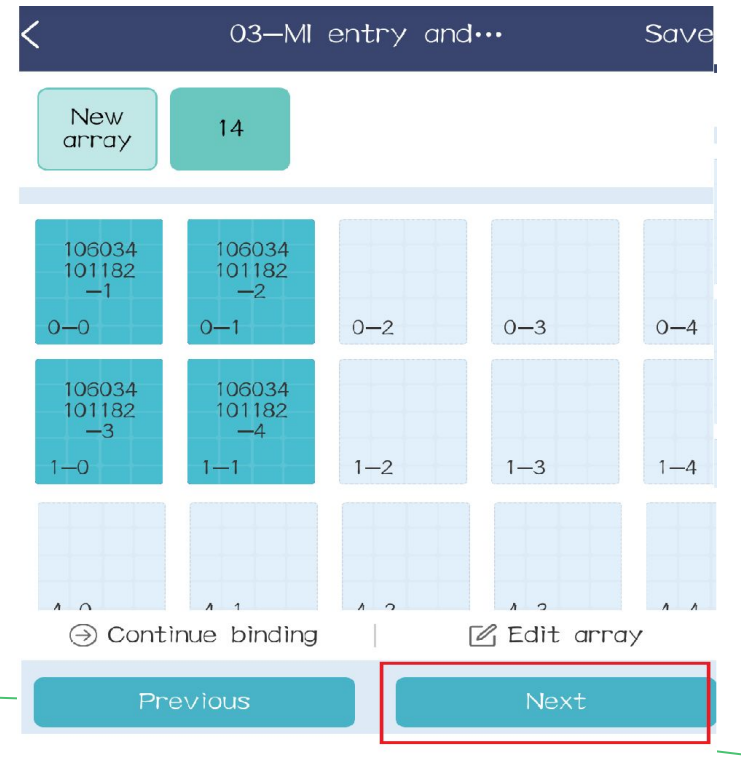

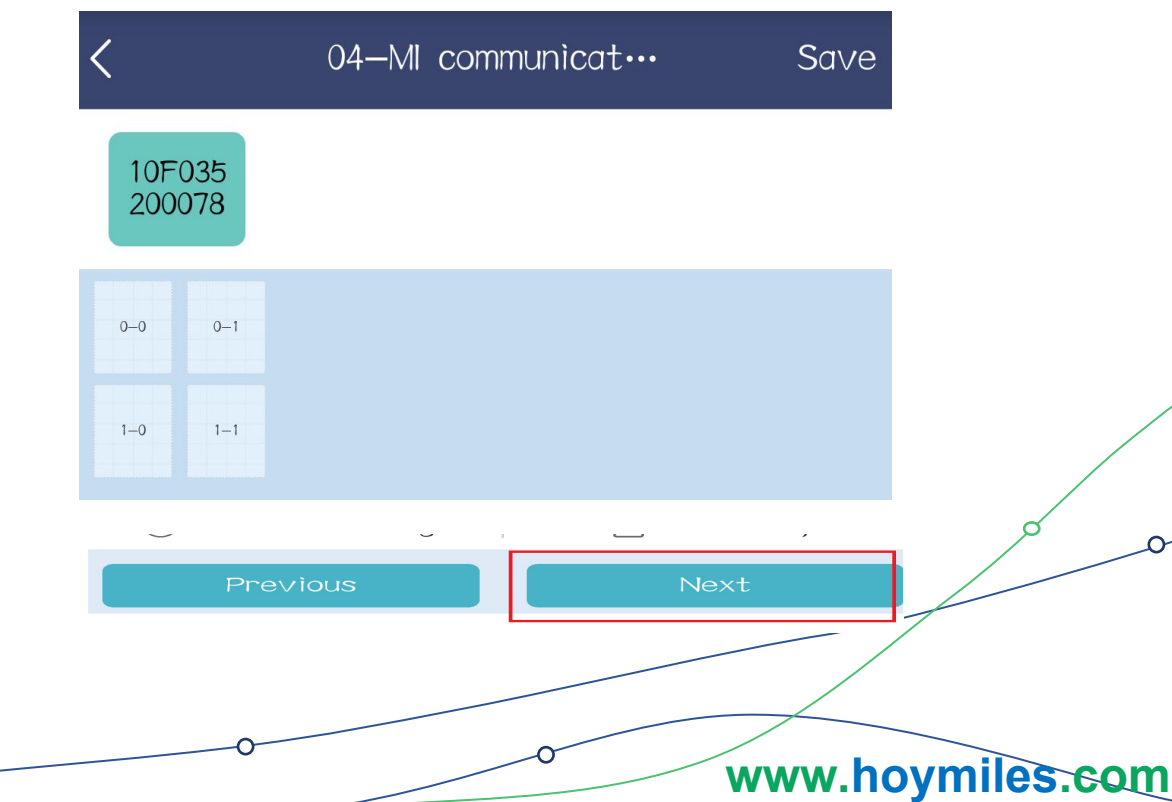

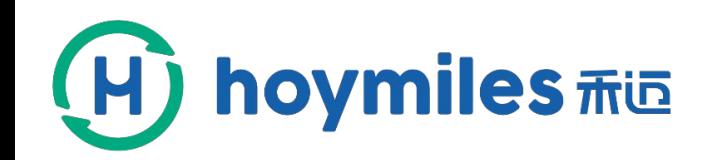

 $\overline{C}$ 

#### How to set up a power plant

**8**

#### Upload the installation map

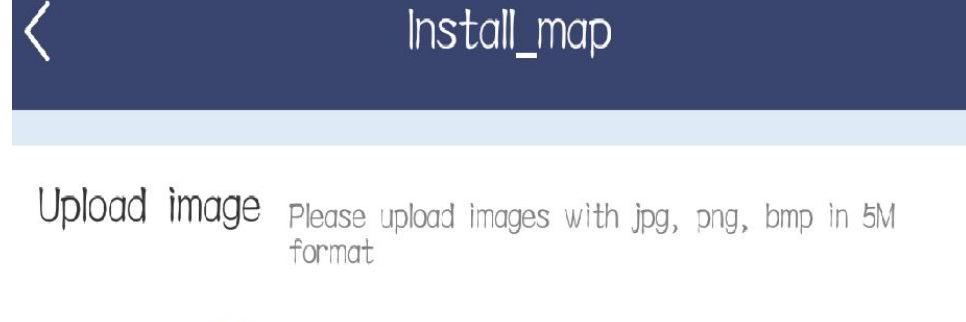

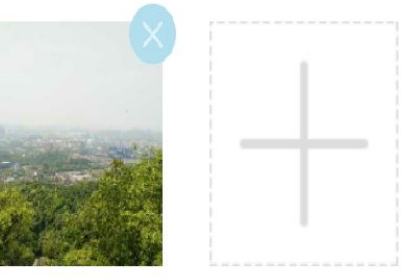

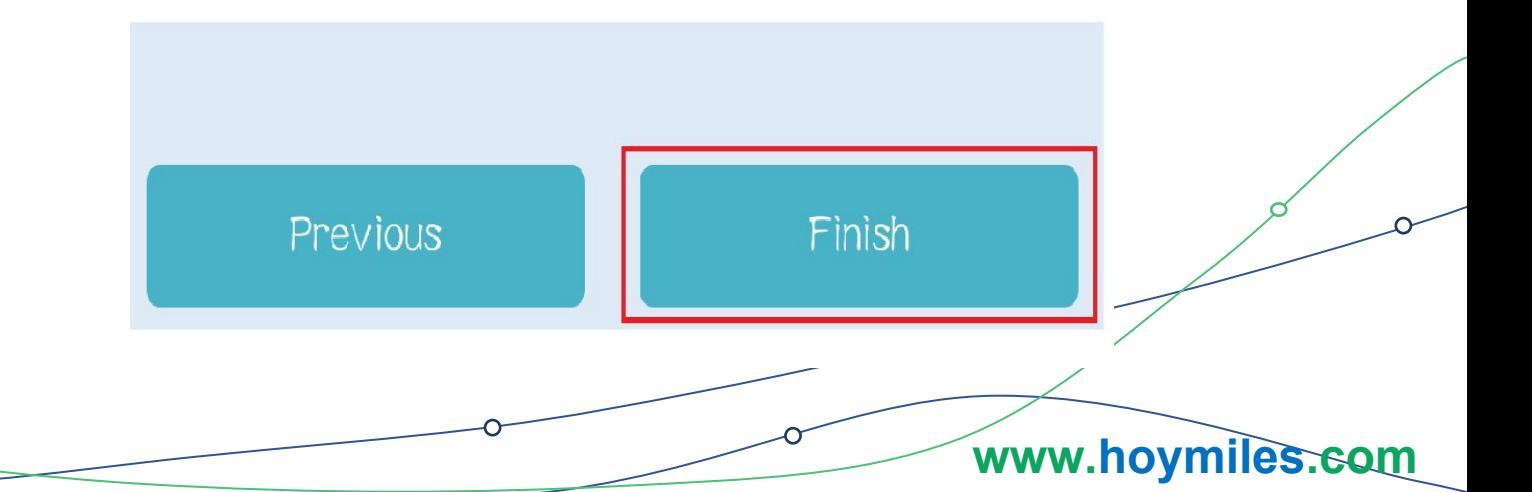

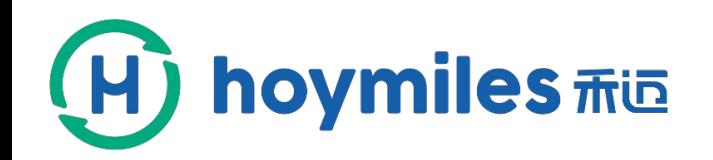

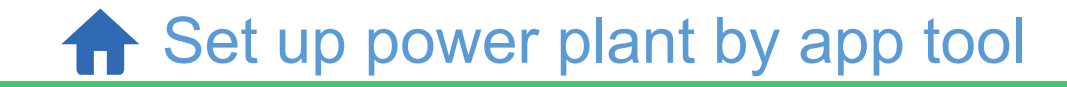

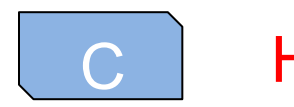

### How to set up a power plant

When the station is built, it returns to the station list page.

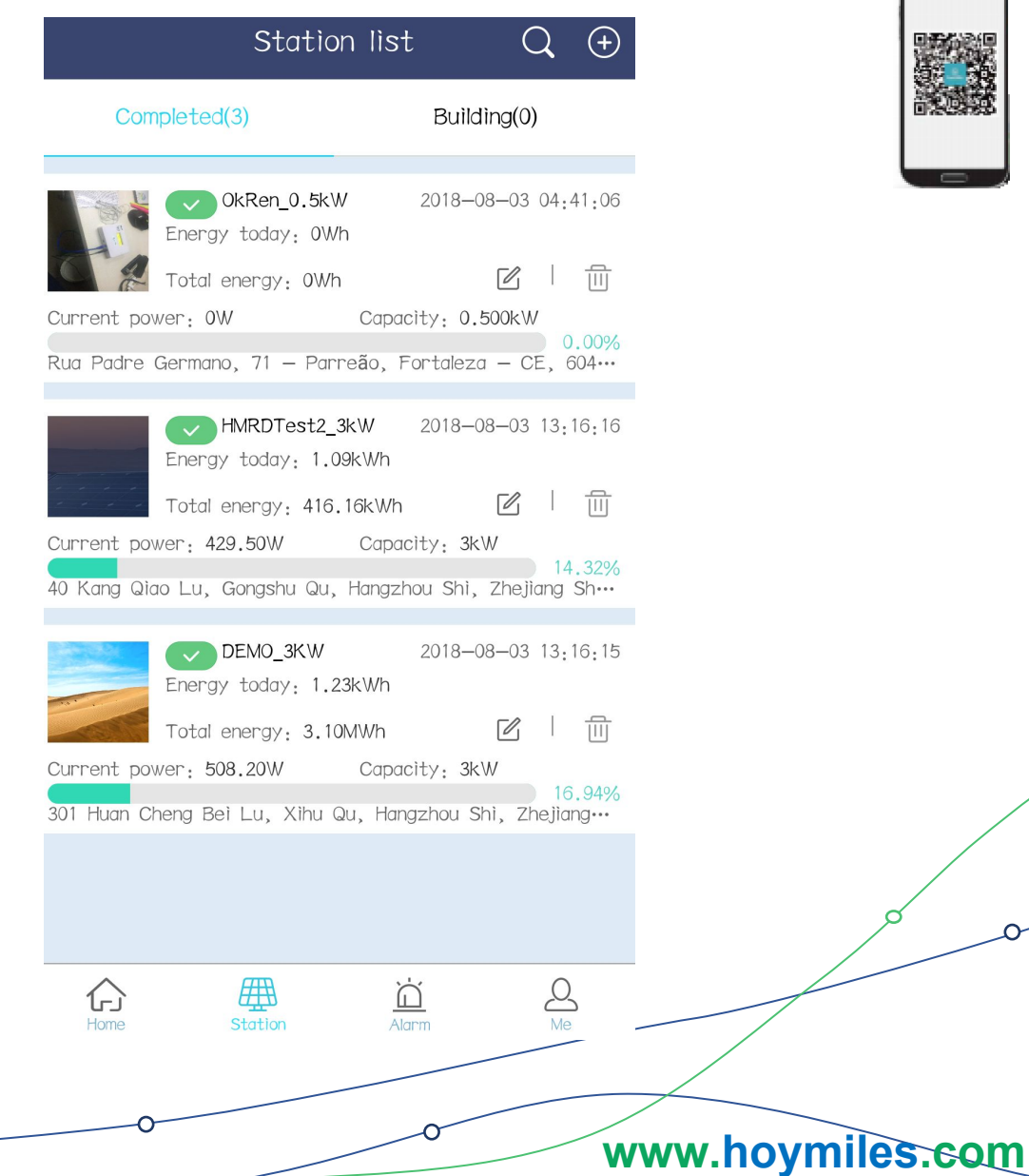

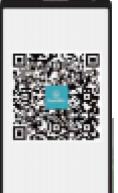

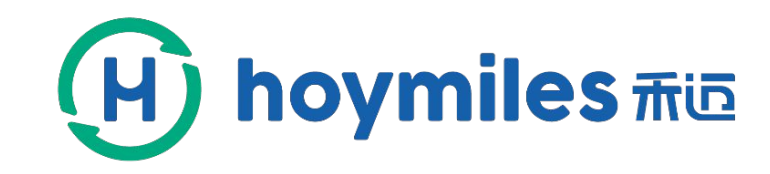

# THANK YOU END

Leading Solar Energy by a Trustable Way

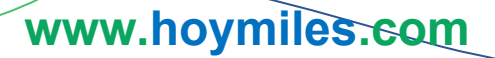